### **Using CompuServe's POP3 Mail System**

A Guide to POP3 and Client Software Configuration Copyright © 1999,2000, Steven D. Stern Revision 61 - January 20, 2000

### Attention CompuServe 2000 Members:

CompuServe 2000 members do not have access to the POP3 Mail System. Instead, CompuServe 2000 allows members to use most of the mail programs listed in this document using the IMAP protocol. Information about using IMAP to access your CompuServe 2000 mail can be found in the Email & Communications Forum. GO EMAILCOM or http://go.compuserve.com/emailcommunication.

#### Table of Contents

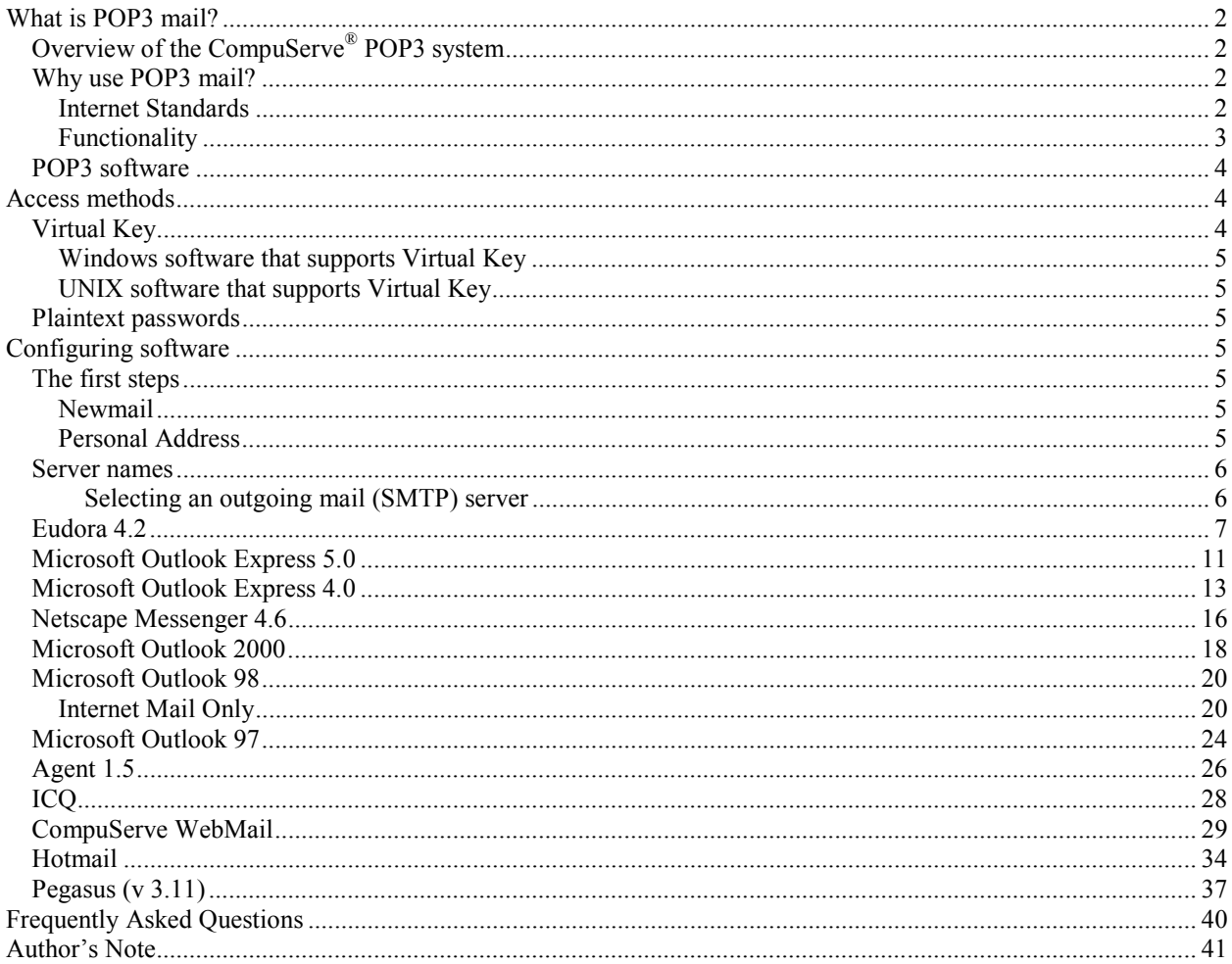

# <span id="page-1-0"></span>**What is POP3 mail?**

POP3 stands for Post Office Protocol, version 3. POP3 specifies the interaction between software running on your computer and software running on a mail sever. This protocol lets the software on your computer read and manipulate mail stored on the server. POP3 is usually paired with another protocol, SMTP, which specifies how your computer can send mail to other computers.

## **Overview of the CompuServe® POP3 system**

CompuServe's mail system, to this point, has been a proprietary system. If you wanted to use CompuServe mail, you used CompuServe software. CompuServe has now extended its classic mail system by adding support for POP3 and SMTP protocols.

Basically, the change means that you now have more than one way to access your mailbox. You can use your regular method (whatever software you use now), or a POP3 client, or both (with suitable configurations).

Most POP3 clients will automatically decode attachments and render them as clickable icons within the message, process HTML and display it as the sender intended, render http:// and ftp:// links as clickable, and provide tools for filtering and other automated processing of mail.

CompuServe is doing this right. If you don't do anything, nothing changes. If you want added functionality, you can use any third party tool.

In 1996, CompuServe released a POP/SMTP mail system using the domain "csi.com". Thousands of members signed up for that system and have been using it very successfully. They will be affected by CompuServe's new POP initiative. For those with csi.com mailboxes, the csi.com domain will get folded back into the CompuServe domain. Mail sent to your csi.com address will wind up back in your classic CompuServe mailbox. After the change to the classic mail system takes place, you need to change your servers from pop.site1.csi.com to pop.compuserve.com and smtp.site1.csi.com to smtp.compuserve.com, and your return address from name@csi.com to name@compuserve.com. CompuServe has said that mail sent to the csi address will be properly handled (i.e., delivered to you) for two years.

## *Why use POP3 mail?*

There are a number of good reasons to use a POP mail client rather than CompuServe's proprietary software like CompuServe 4.02. The two strongest cases are (1) that CompuServe is moving away from proprietary software and is embracing Internet standards and (2) POP clients offer a broader range of functions than CompuServe's proprietary client software.

### **Internet Standards**

CompuServe is making almost all of its content available through a web browser. If you're using a web browser to visit forums, access databases, or visit chat areas, doesn't it make more sense to use a mail program designed for use on the Internet? Just as CompuServe is opening its content to the web, it has opened its mail system. As CompuServe embraces the common standards, it opens opportunities for you.

Members often wish they could be notified as new mail arrives while they are online. This can't be done with CompuServe's proprietary mail system, but there are dozens of mail-alert programs (including ICO) that work with a POP mail system.

 $\overline{\phantom{a}}$ 

<sup>\*</sup> POP mail service is available *only* to members of the classic CompuServe service. CompuServe 2000 members cannot use the POP mail system.

### <span id="page-2-0"></span>**Functionality**

The following pictures make the strongest case for demonstrating the superiority of a current POP mail client over CompuServe 4.02. All three pictures show an email sent from Outlook Express 5, a common mail client. The message uses rich text formatting and includes a link to a web page and an attached MS Word file.

#### As viewed in Outlook Express:

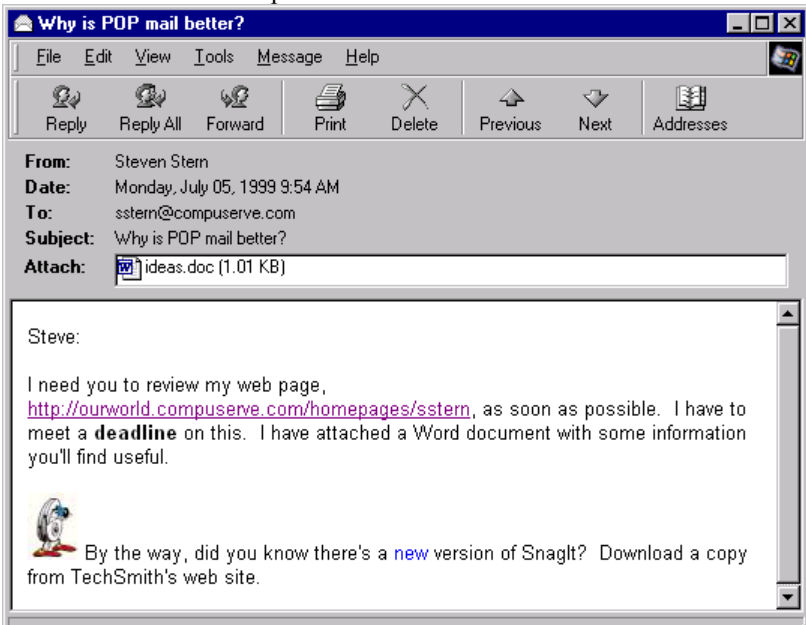

### As viewed with Eudora 4.2

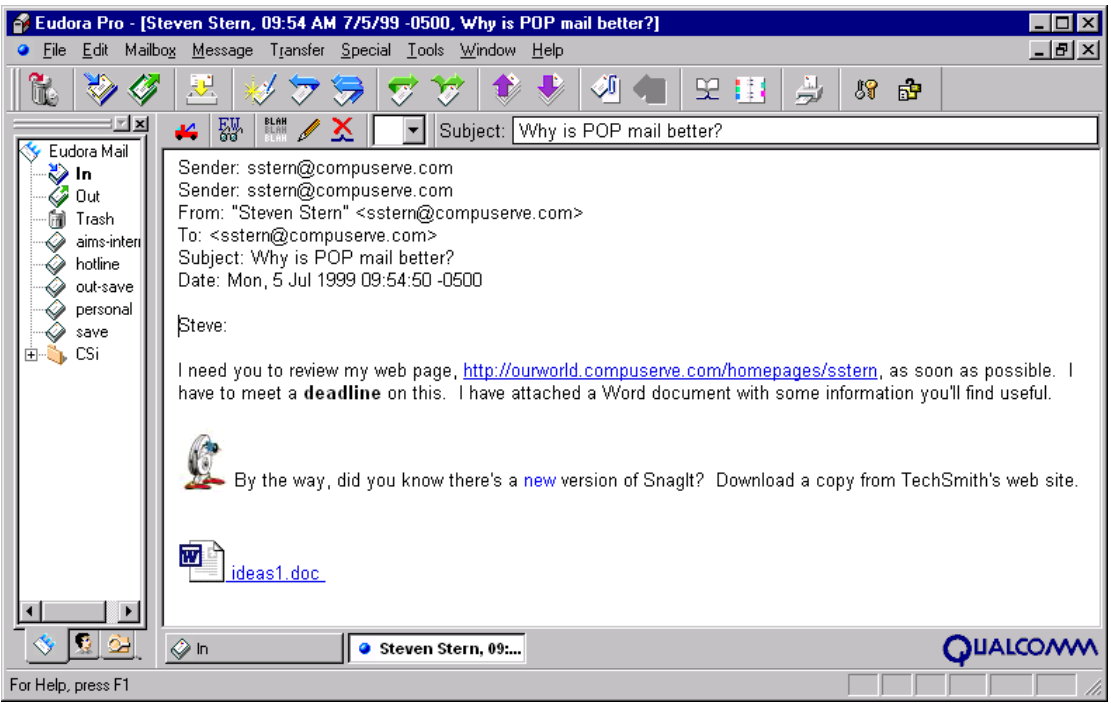

#### <span id="page-3-0"></span>As viewed with CompuServe 4.02

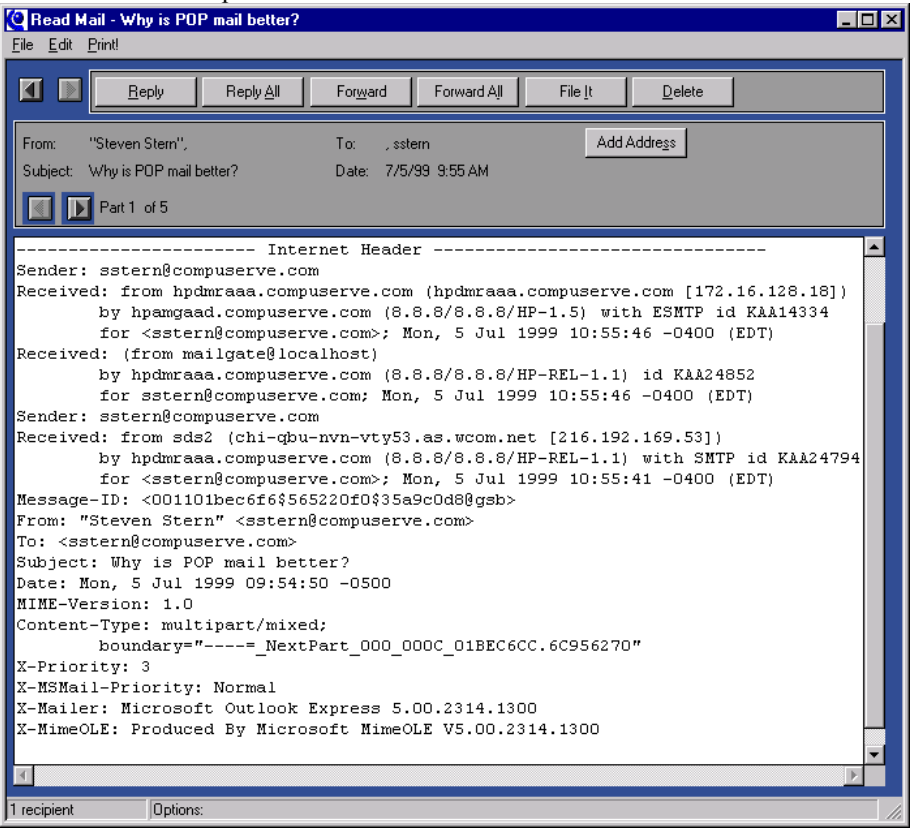

### *POP3 software*

You probably already have POP3 software installed on your computer. If you've installed Internet Explorer, it has probably installed Outlook Express, Microsoft's mail and news client. If you've installed Netscape, you have Netscape Messenger. Both are free and exist for Windows and Macintosh platforms.

There are dozens of other commercial, shareware, and freeware products. Youíll find information about POP mail and support for POP software in the Email & Communications Forum. For help using *any* Internet mail software, GO EMAILC or [http://go.compuserve.com/emailcommunication.](http://go.compuserve.com/emailcommunication) 

# **Access methods**

All POP software needs an Internet connection to reach the mail server. This is provided to all CompuServe members. Just connect to the Internet using your CompuServe Dial-Up Networking connection.

POP servers need to know who you are, independently of how you connect. CompuServe's POP servers support two methods of authentication, plain text passwords and Virtual Key.

### *Virtual Key*

Virtual Key (also known as Remote Password Authentication or Secure Password Authentication) uses an encrypted token to identify you to the mail server. Your account name and password are never sent across the Internet. Use this method if you are concerned about the security of your account.

The following mail programs now support CompuServe's Virtual Key authentication protocol.

<span id="page-4-0"></span>*Note that the versions listed below are the version in which RPA support first appeared. In all cases, "and later" should be assumed.* 

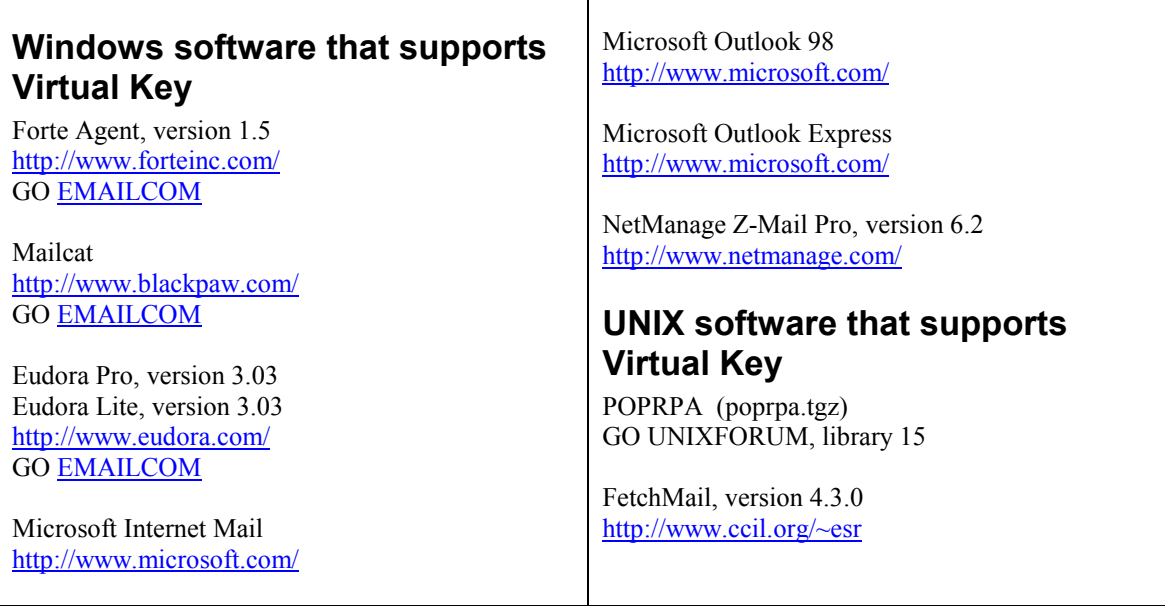

### *Plaintext passwords*

Plaintext authentication requires your mail software to send your personal address and password as unencrypted text across the Internet. To provide an added level of security, CompuServe requires that you create a special, mail-only password if you choose to use plaintext authentication. Although CompuServe does not require it, you should pick something other than your regular CompuServe password. When picking a password, follow CompuServe's general password rules: 8-24 characters that include at least one alpha and one numeric character and no spaces or special characters.

The plaintext password is also referred to as a "mail-only" and "clear text" password. You create a plaintext, mailonly password at GO NPX-92or at [http://www.compuserve.com/communications b](http://www.compuserve.com/communications)y clicking on the Advanced Settings link. You may change this password at any time from the same page.

# **Configuring software**

## *The first steps*

### **Newmail**

You must already be on the "new" mail system, so the first step is to GO NEWMAIL to make sure your mailbox is on the system that supports POP mail.

### **Personal Address**

If you have not already created a optional personal address for your CompuServe account, GO REGISTER. This is where you assign a friendly email address (e.g., jsmith) to your account (e.g., 12345,123). A personal address is not a requirement. Your UserID will work. If your UserID is 12345,123, you'd use "12345.123" as your account name and 12345.123@compuserve.com as your email address.

### <span id="page-5-0"></span>*Server names*

All Internet software requires the names of the POP and SMTP servers:

*POP3 Server name:* pop.compuserve.com

### **Selecting an outgoing mail (SMTP) server**

If you dial into a CompuServe access number, you use CompuServe's SMTP server:

*SMTP Server name*: smtp.compuserve.com

CompuServe restricts use of the server to authenticated users of the CompuServe network. If you are using another Internet provider or a corporate LAN, you will not be able to use CompuServe's SMTP server. Check with your provider or LAN administrator for the name of your SMTP server.

## <span id="page-6-0"></span>*Eudora 4.2*

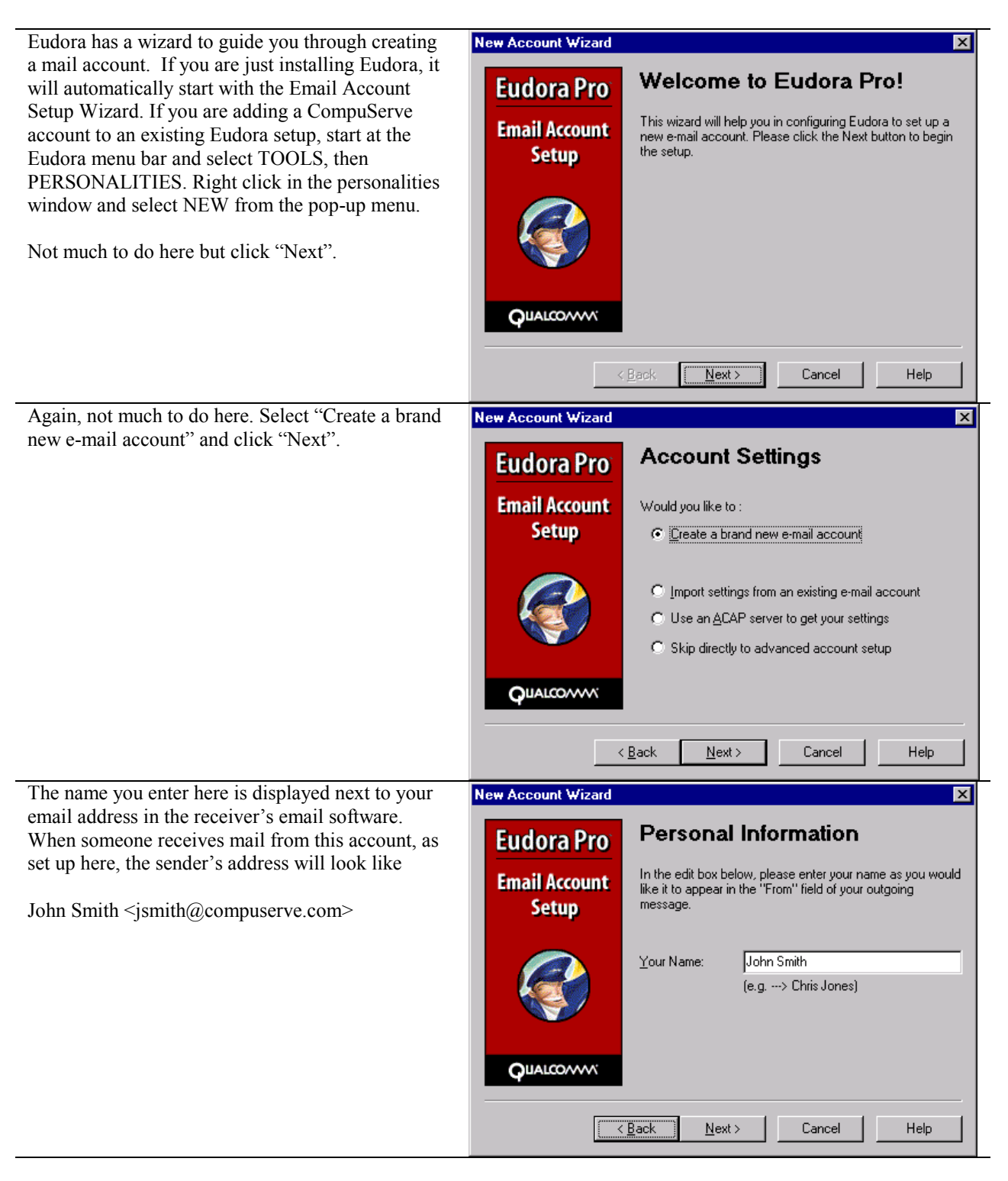

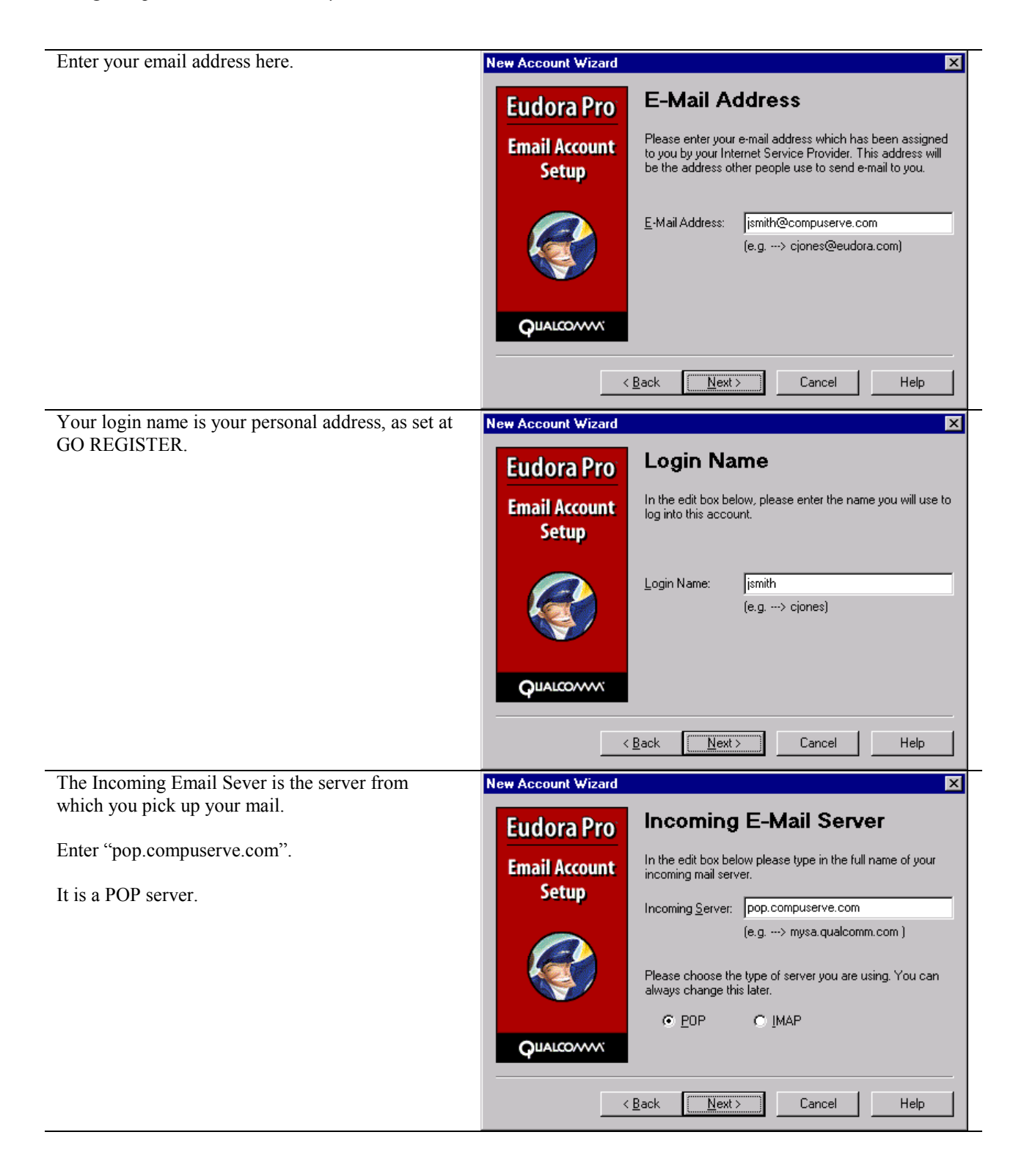

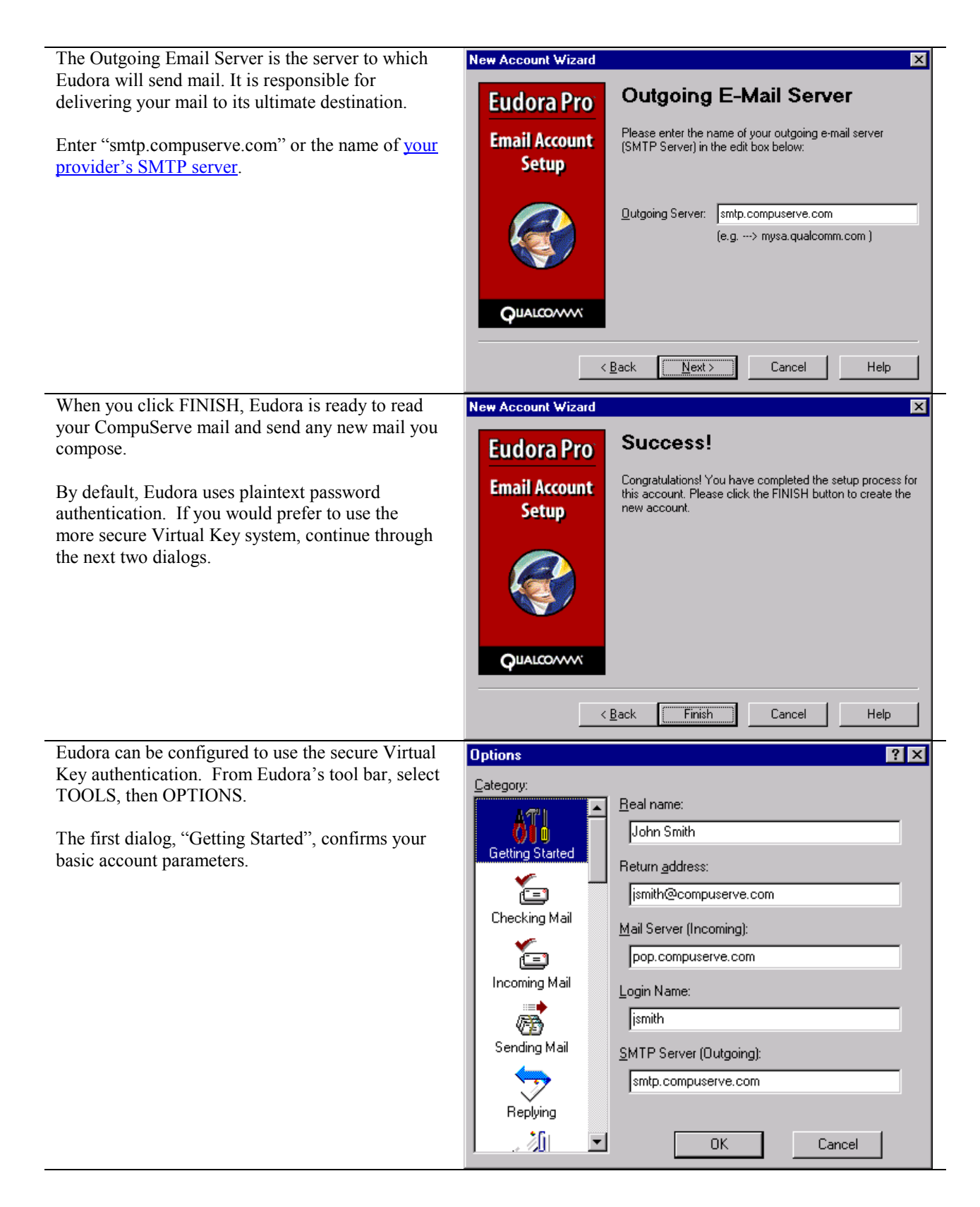

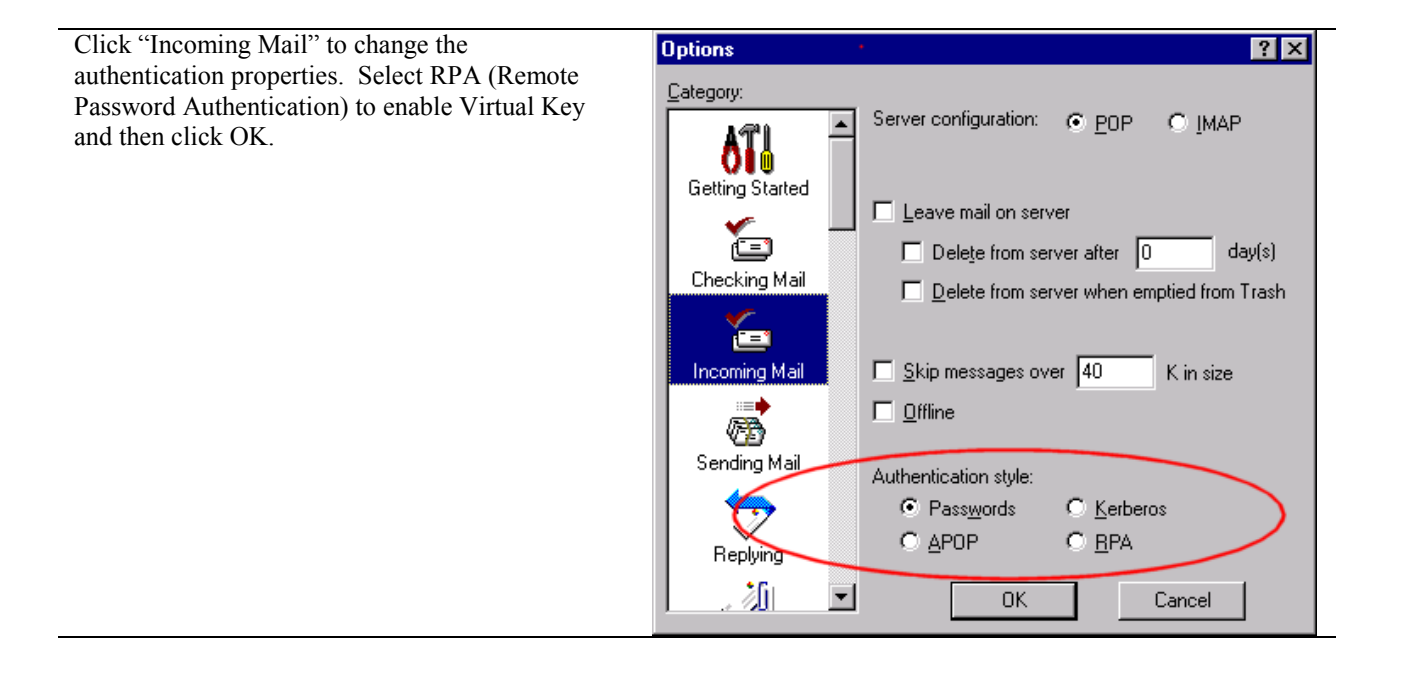

# <span id="page-10-0"></span>*Microsoft Outlook Express 5.0*

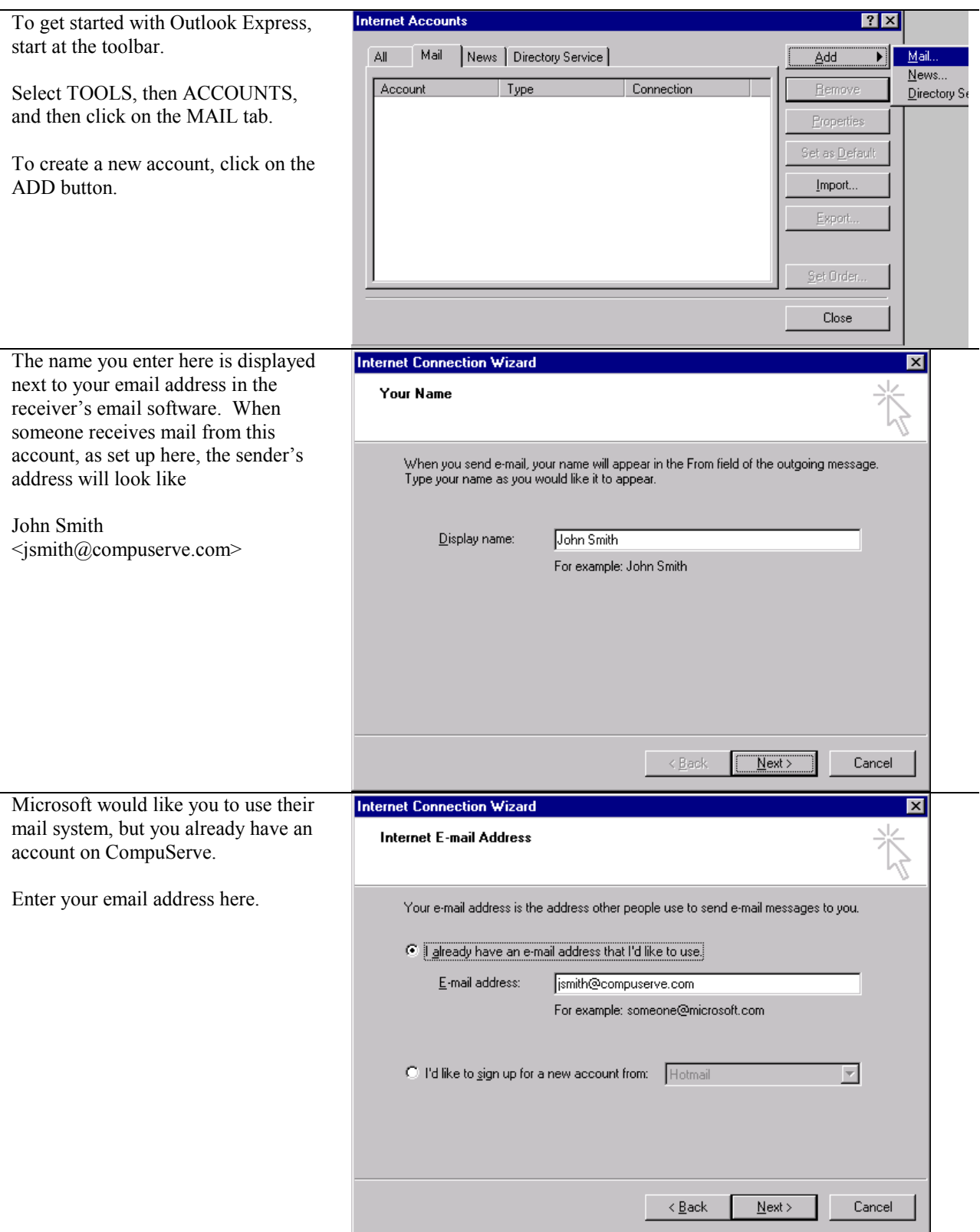

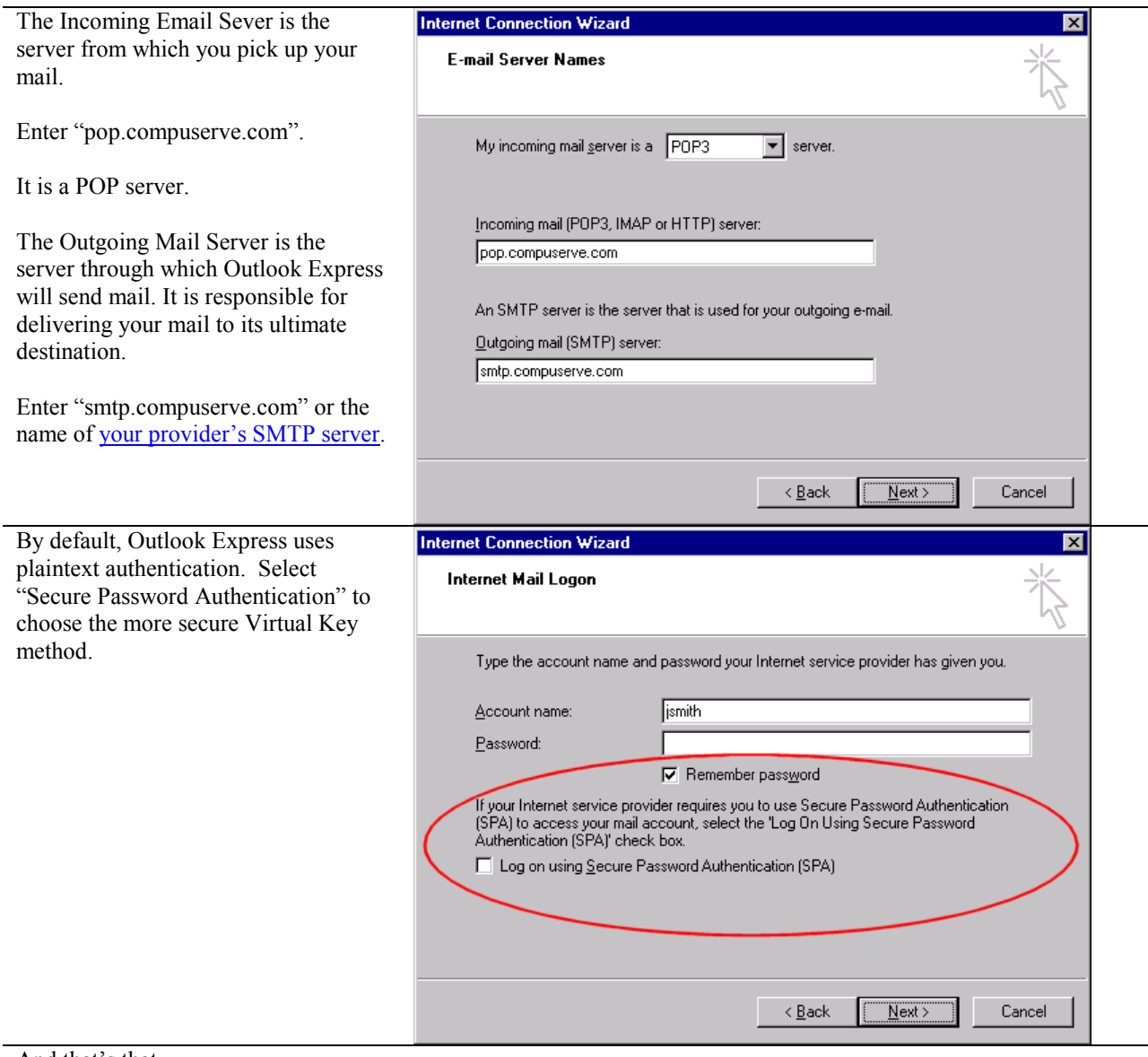

And that's that.

# <span id="page-12-0"></span>*Microsoft Outlook Express 4.0*

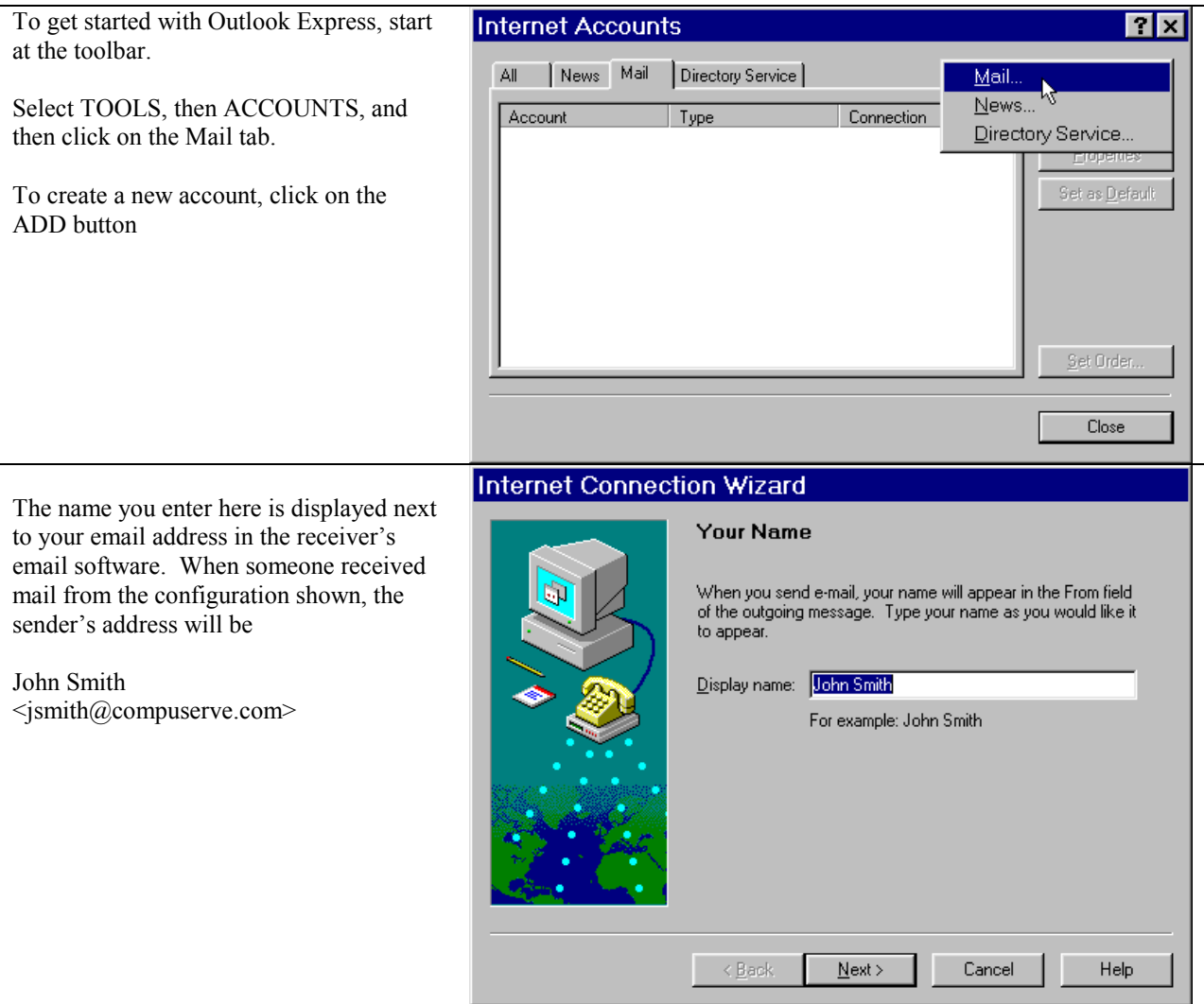

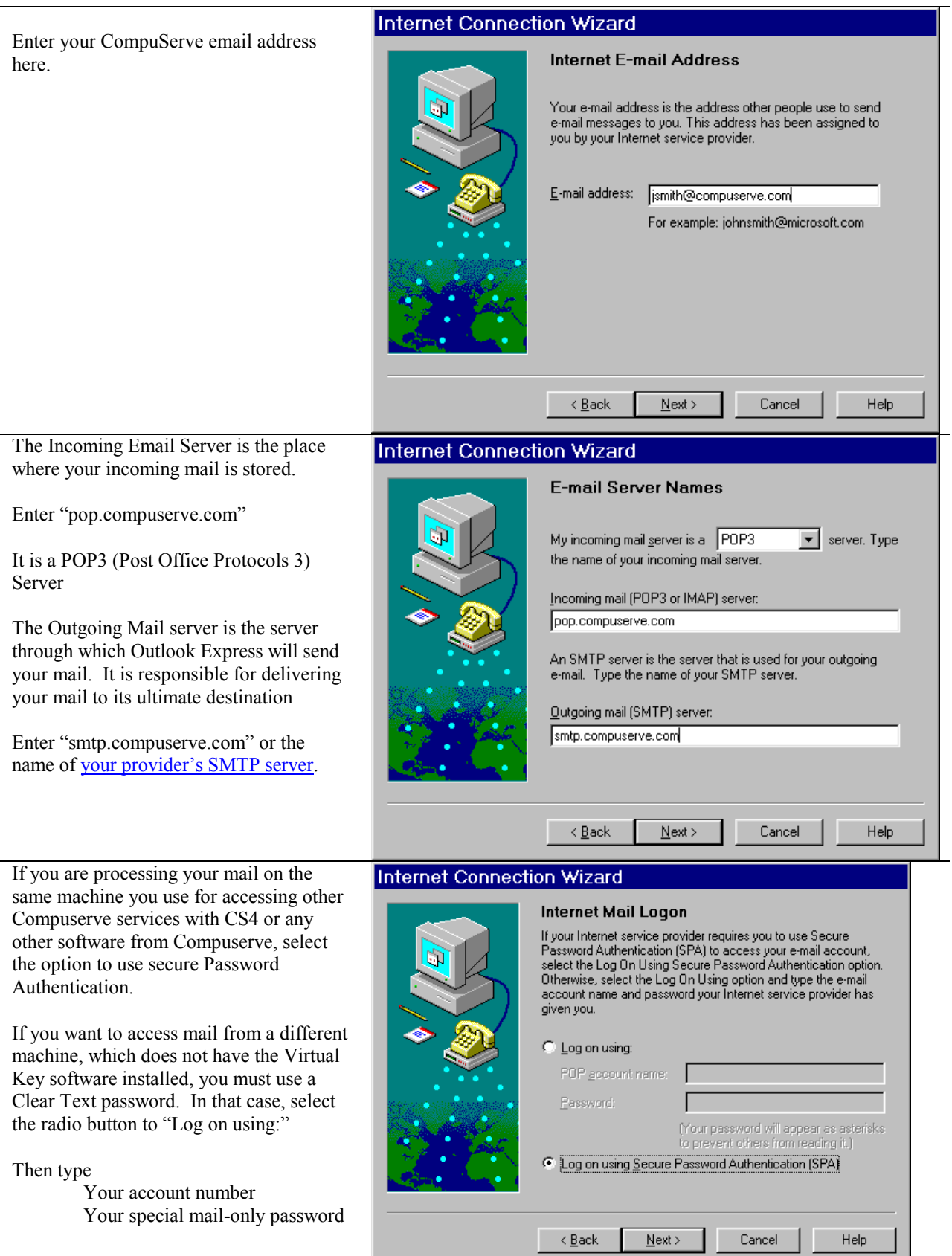

 $\overline{\phantom{a}}$ 

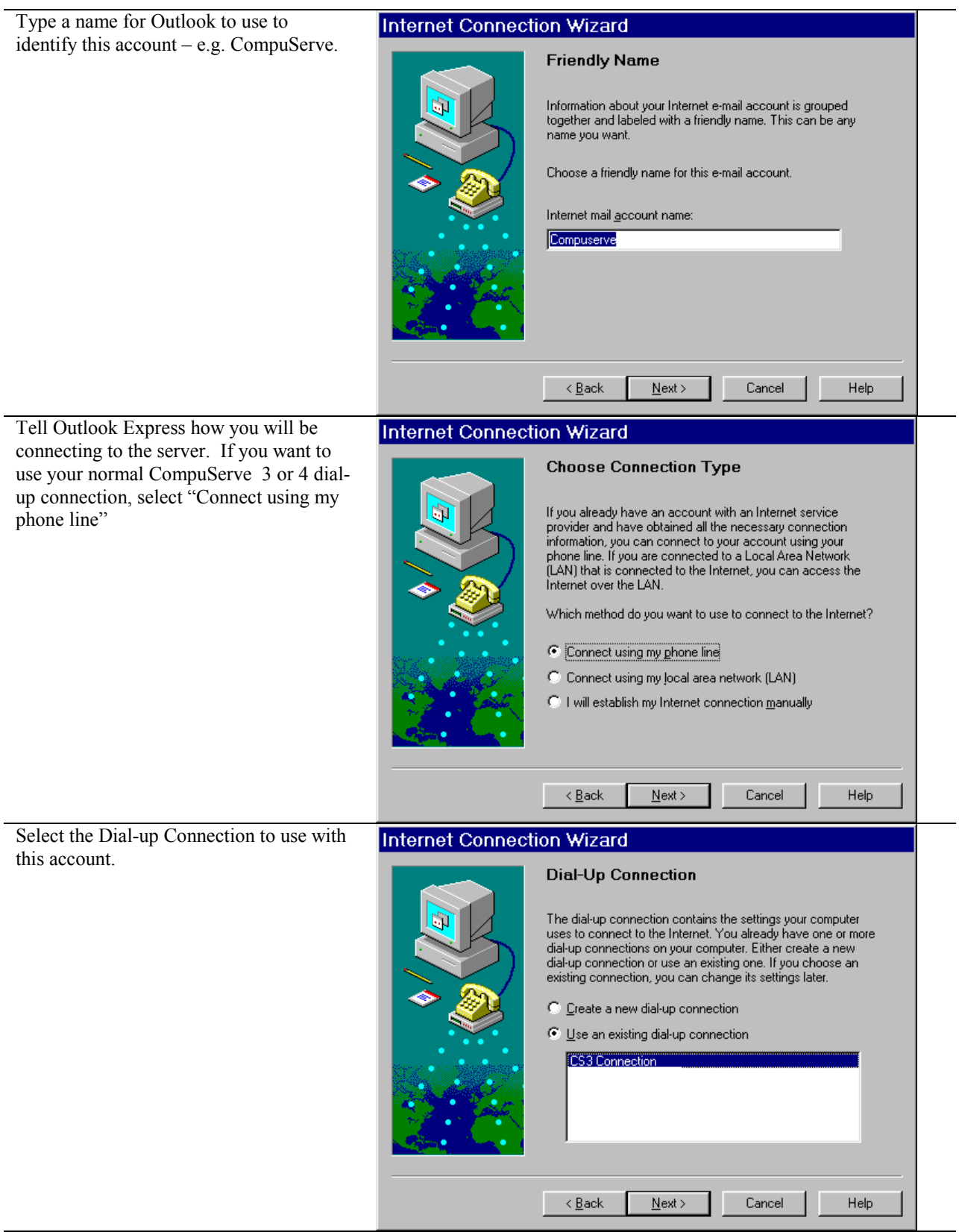

### <span id="page-15-0"></span>*Netscape Messenger 4.6*

Messenger is the mail component of Netscape Communicator. You can get to Messenger from the Netscape group on your START menu or from the menu bar within Netscape Navigator.

The configuration dialogs for mail are under PREFERENCES on Netscape's EDIT menu.

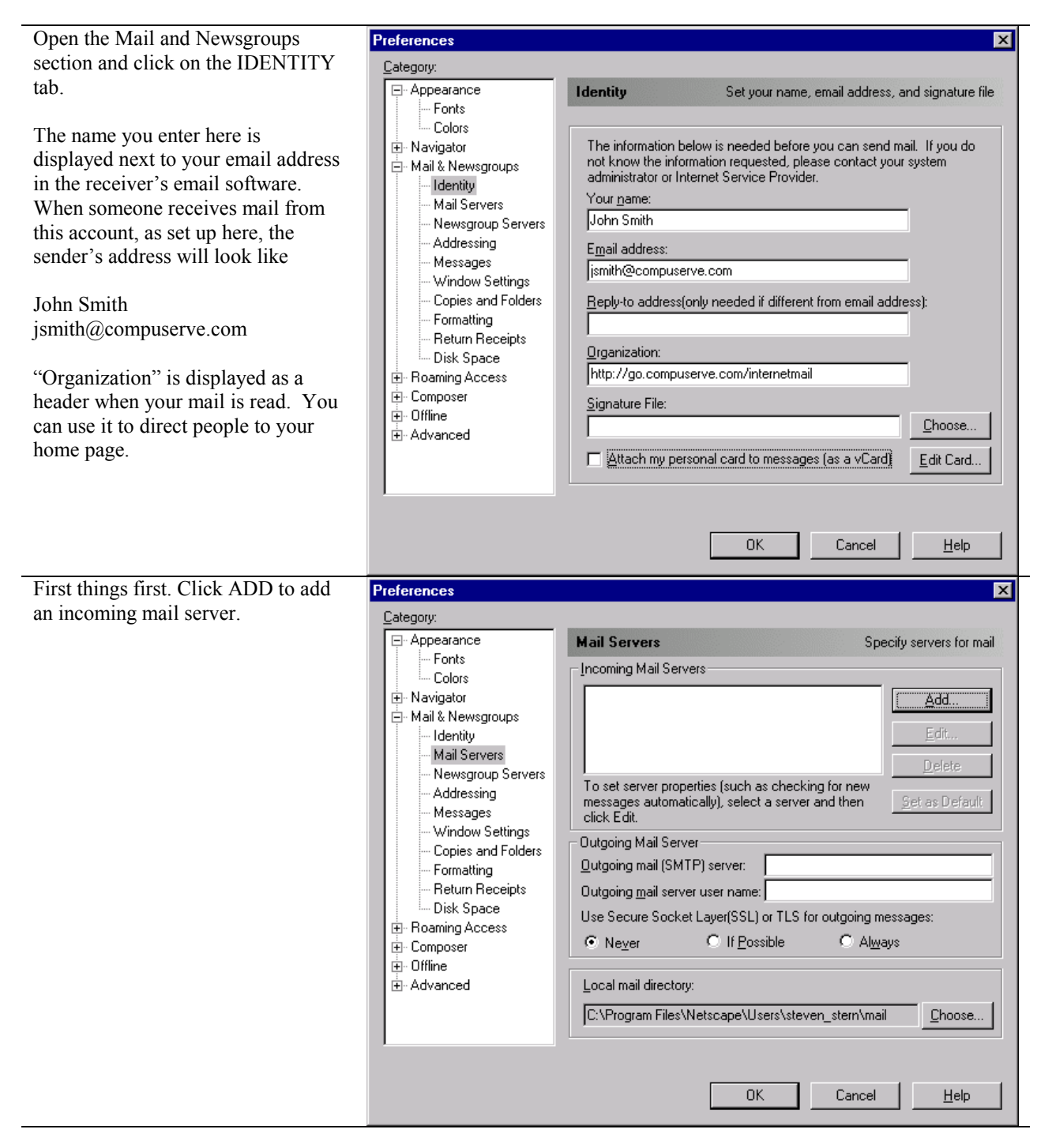

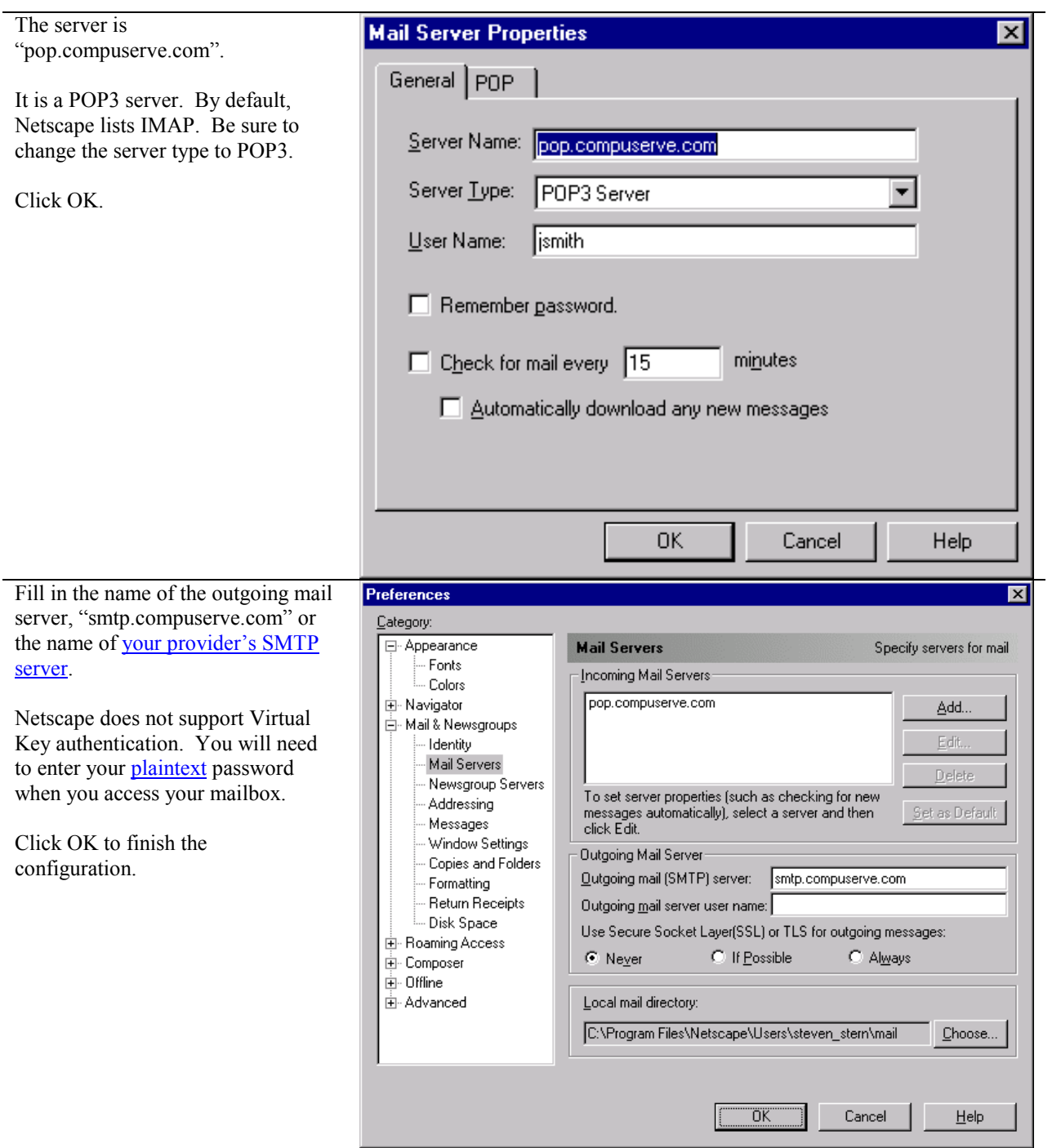

## <span id="page-17-0"></span>*Microsoft Outlook 2000*

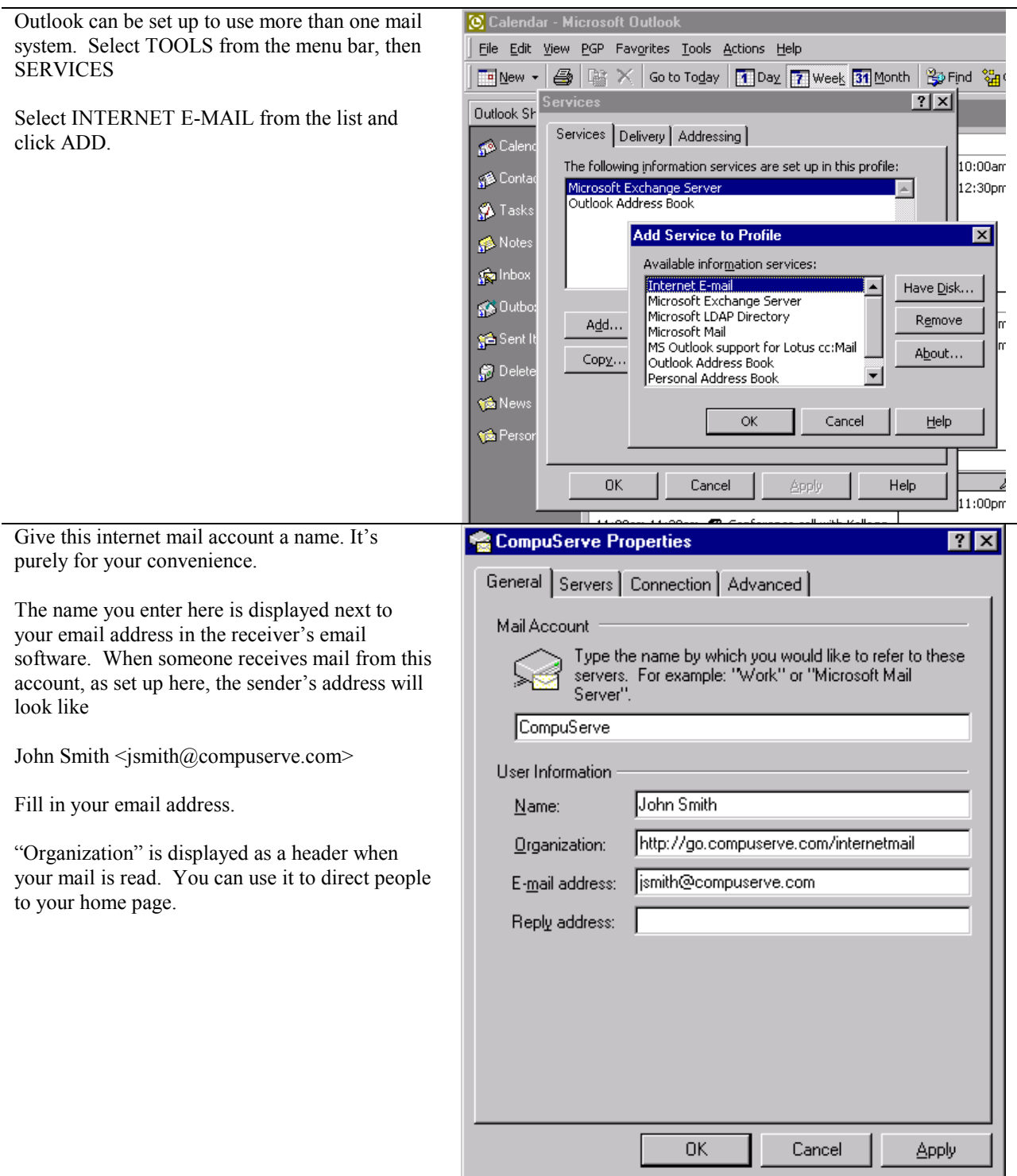

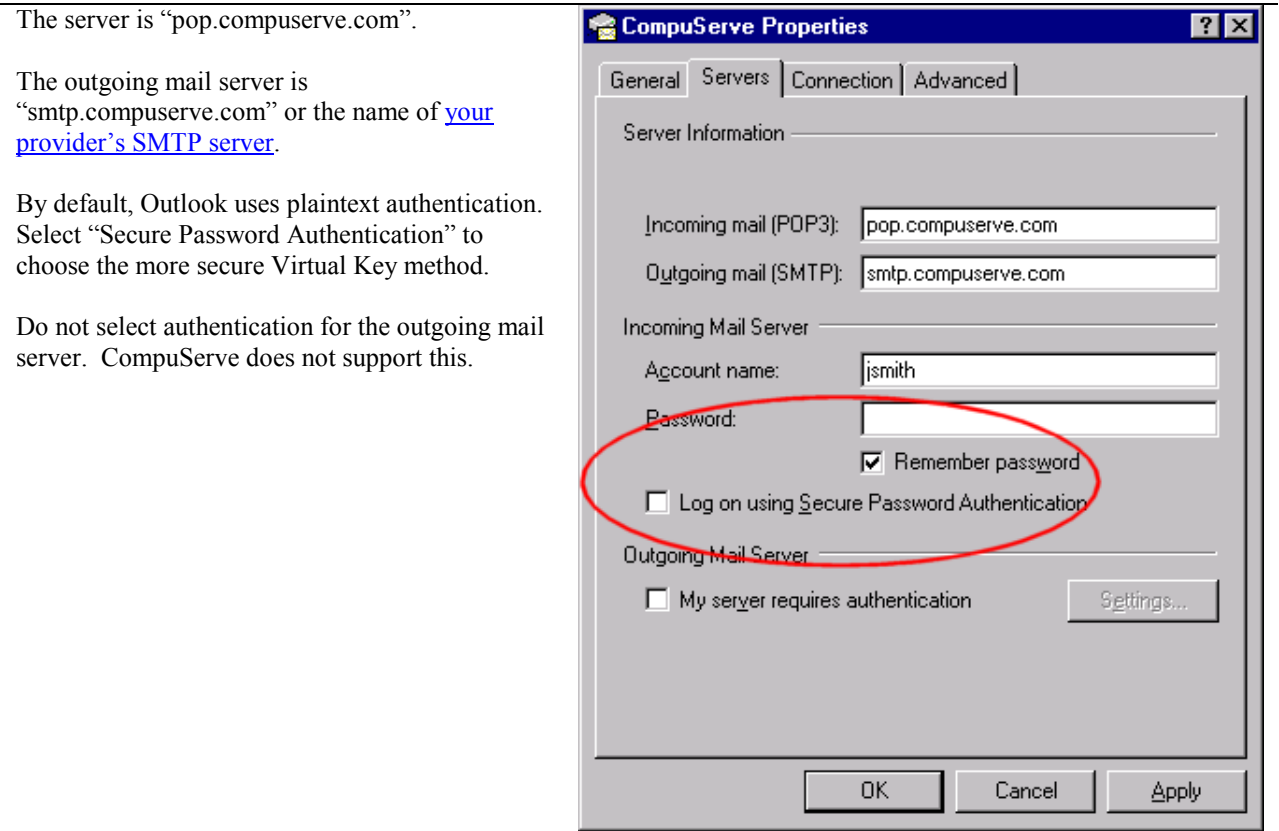

## <span id="page-19-0"></span>*Microsoft Outlook 98*

Outlook 98 has two operating modes. The mode should be displayed on the Outlook Help | About screen.

The Internet Mail Only mode provides support for standard Internet Mail protocols only. It also includes a special, starter fax module.

If you process mail from sources other than the Internet (e.g. a Microsoft Mail Workgroup post office, a cc:Mail post office) or you want to use another type of MAPI service such as the Corel Address Book, you must use the Corporate or Workgroup mode. For more information about how to determine the mode you want to use, or to switch modes after installation, visit the Microsoft Office Forum [GO MSOFORUM or [http://go.compuserve.com/MSOfficeForum\]](http://go.compuserve.com/msoforum)

### **Internet Mail Only**

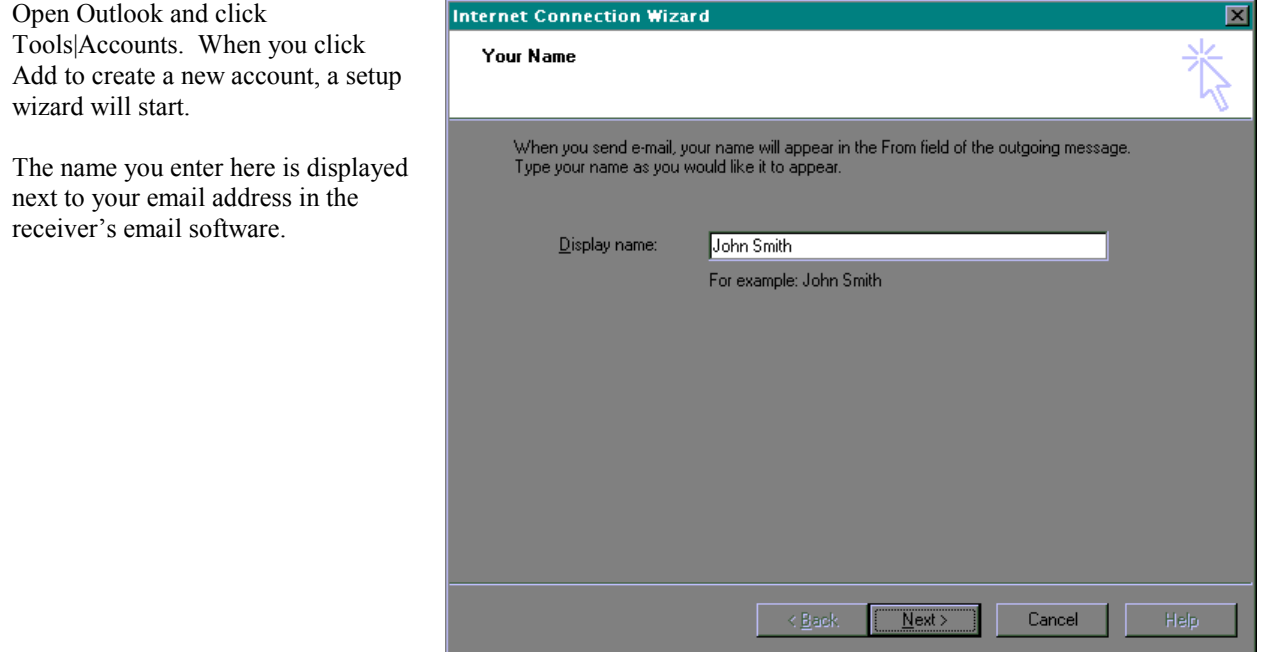

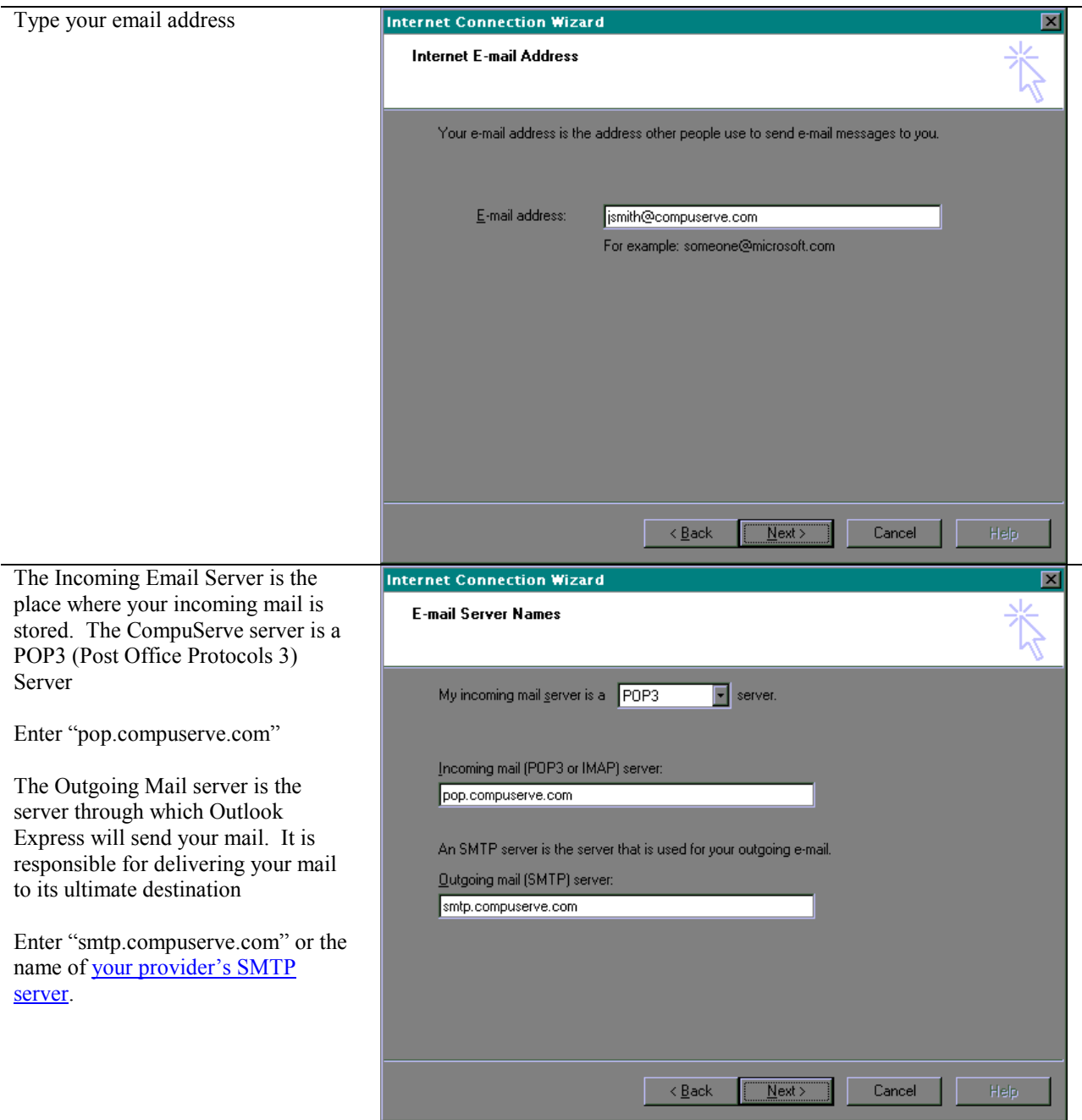

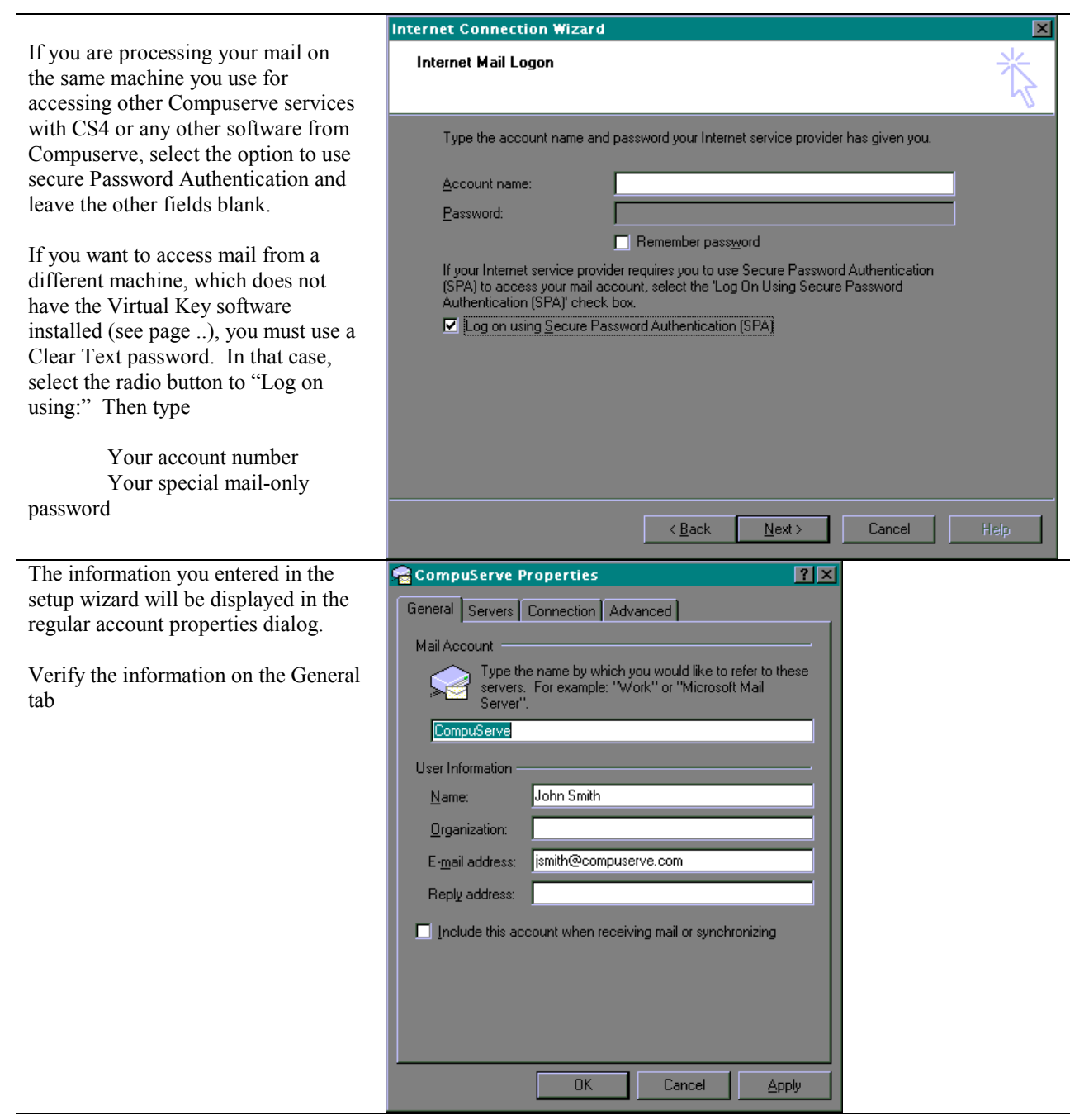

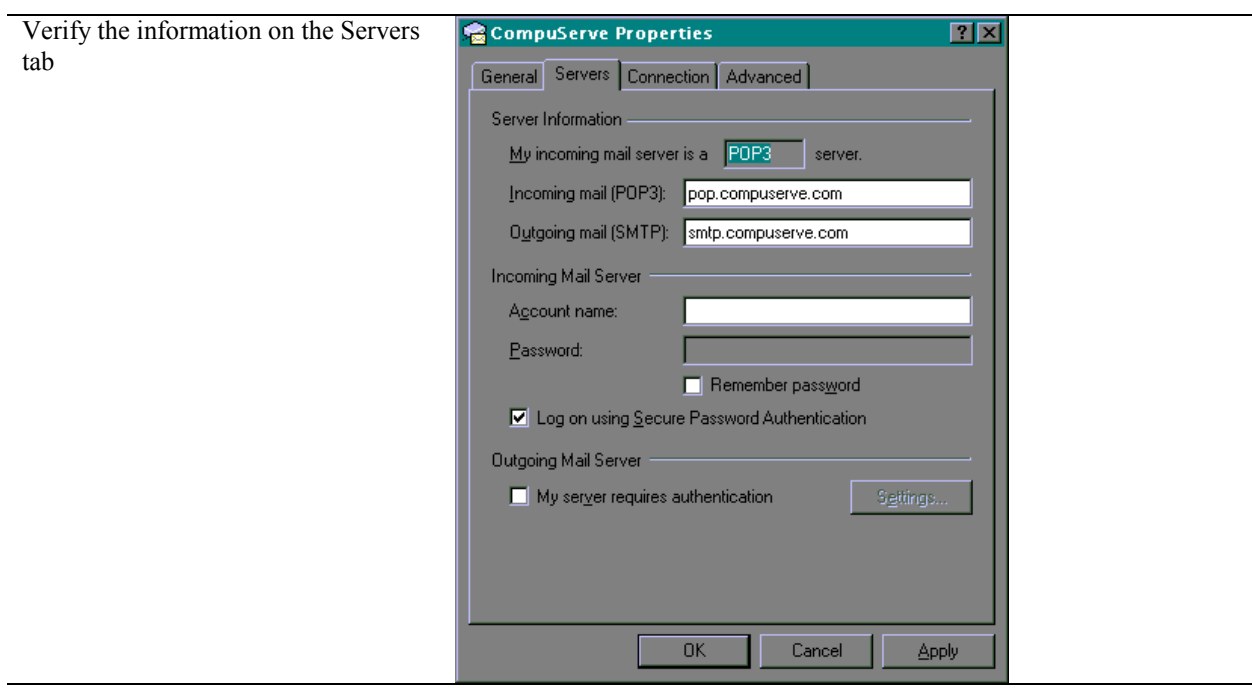

## <span id="page-23-0"></span>*Microsoft Outlook 97*

NOTE: Since Outlook is built upon the Messaging Application Programming Interface (MAPI) of the operating system, it is essential that all relevant OS patches have been applied. The file named UPDATES.TXT in the Windows Support Forum [GO WINSUPPORT or [http://go.compuserve.com/winsupport\]](http://go.compuserve.com/winsupport) has detailed information about how to tell which updates you should apply to your version of Windows 95.

The Internet Mail transport for Outlook 97 has also been updated. If the screens on your system do not match the following displays, you will have to install the Internet Mail Enhancement Patch. To obtain the patch appropriate for your system, click Help | Microsoft on the Web |Free Stuff. That will take you to a page with a list of enhancements and updates to Outlook. Download the Internet Mail Enhancement Patch then double-click on the file to install it. Most users who need the IMEP also find it useful to download the Rules Wizard (mail filter) and 3 Pane Viewer too.

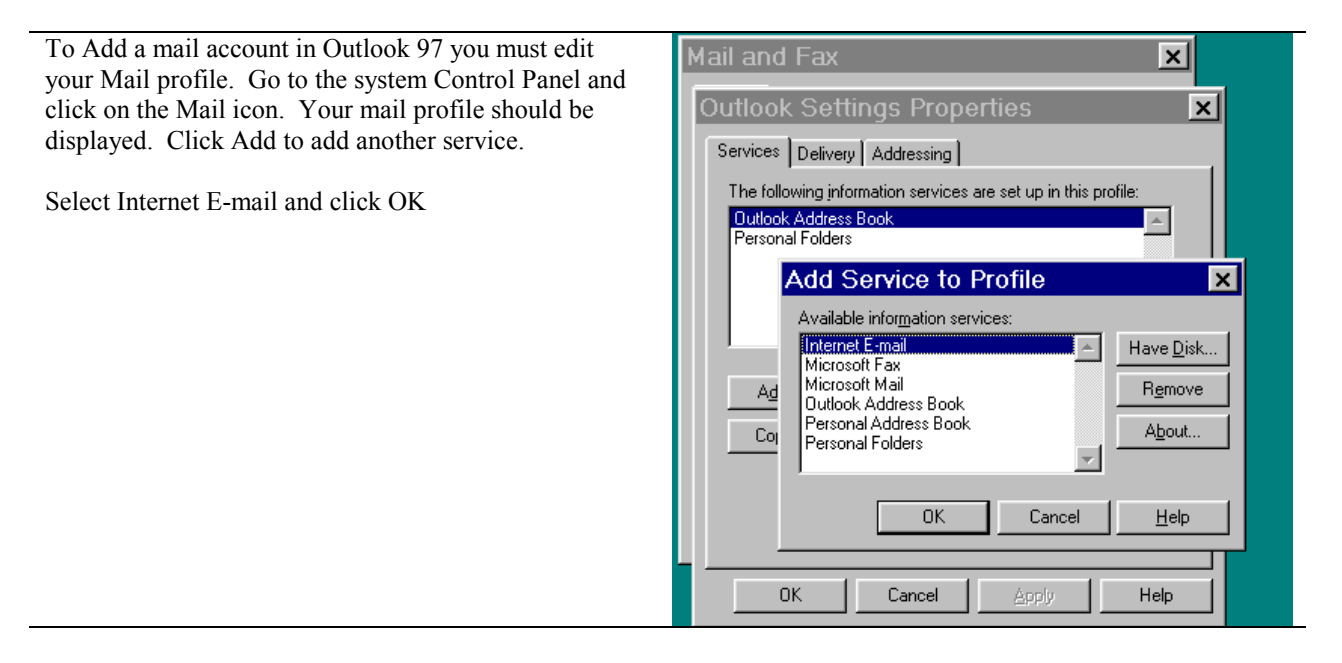

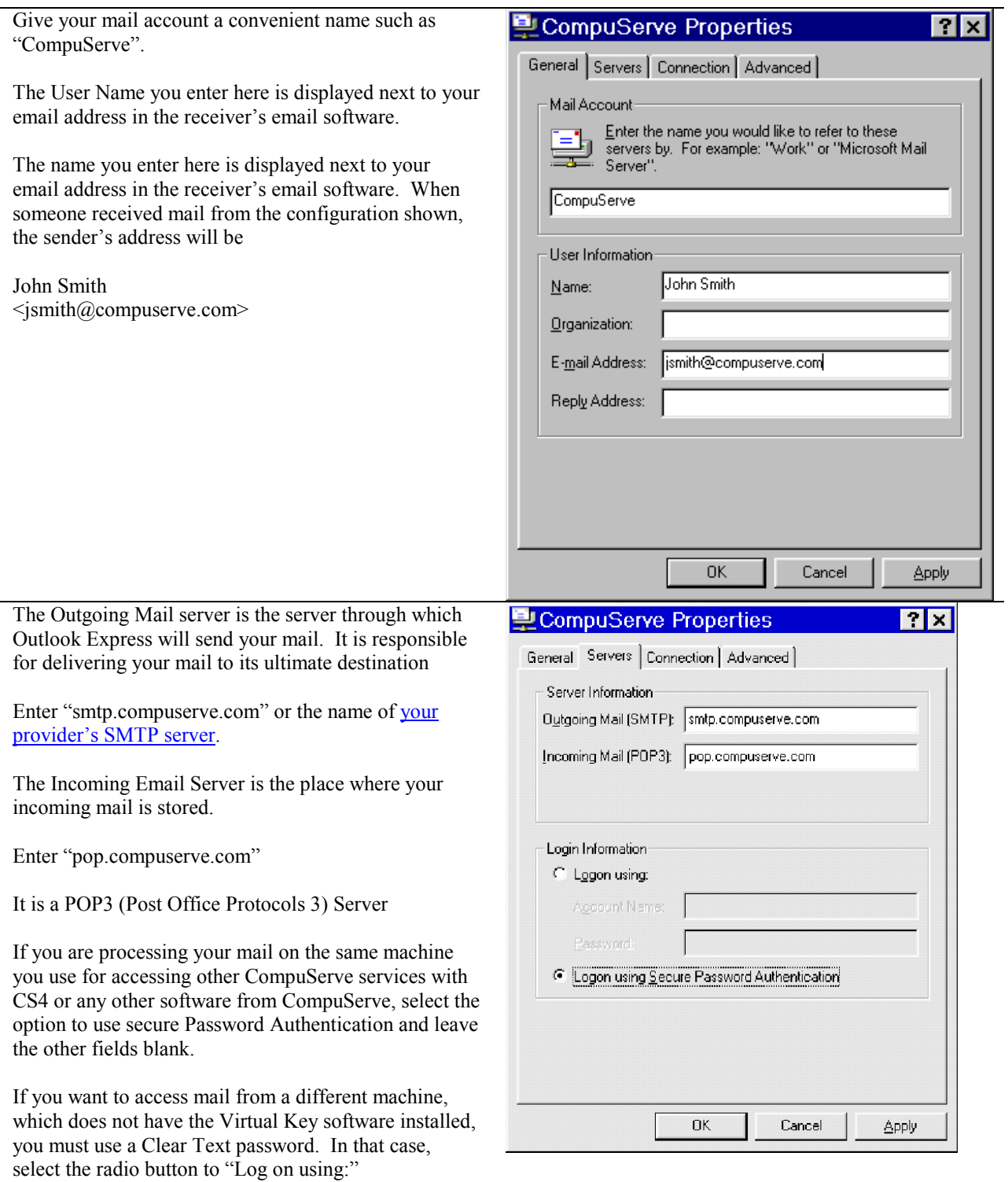

Then type

 Your account number Your special mail-only password

# <span id="page-25-0"></span>*Agent 1.5*

Agent ([http://www.forteinc.com/agent/\)](http://www.forteinc.com/agent/) is both a newsreader and mail client. The filter and sorting capabilities of Agent make it very popular.

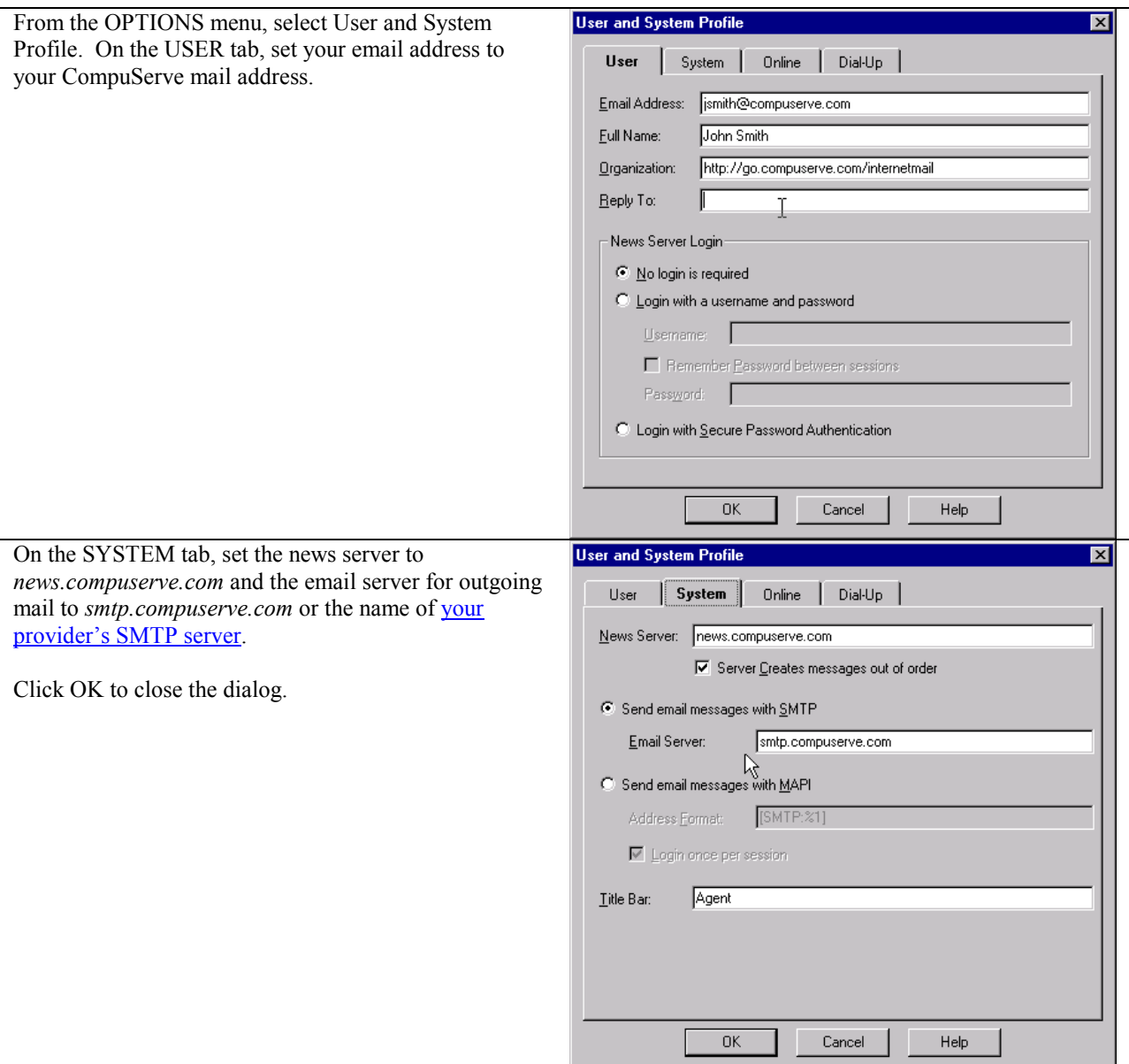

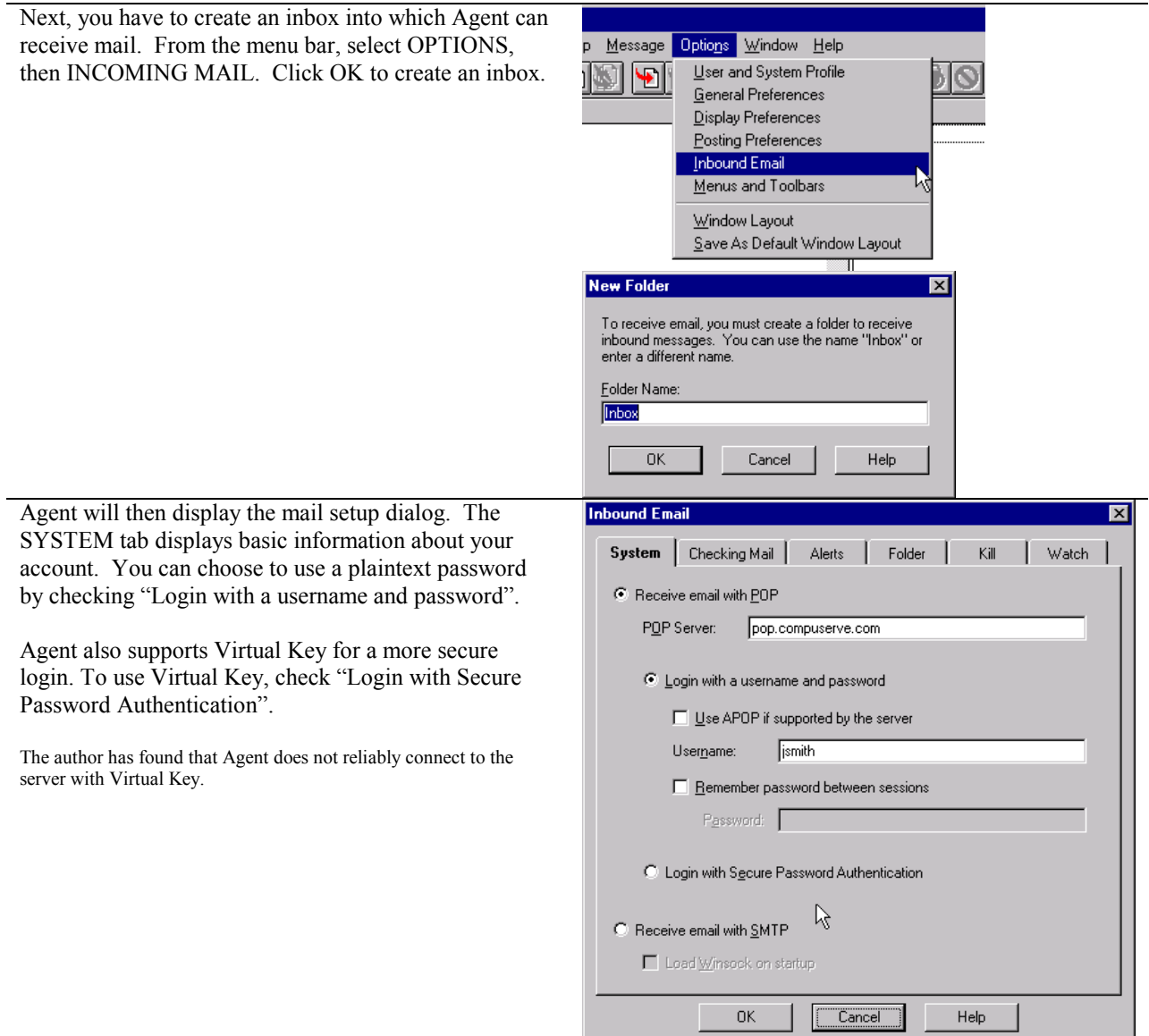

щ

# <span id="page-27-0"></span>*ICQ*

ICQ [\(http://www.icq.com\)](http://www.icq.com/) can be configured to handle mail or check your mailbox for new mail while you are online.

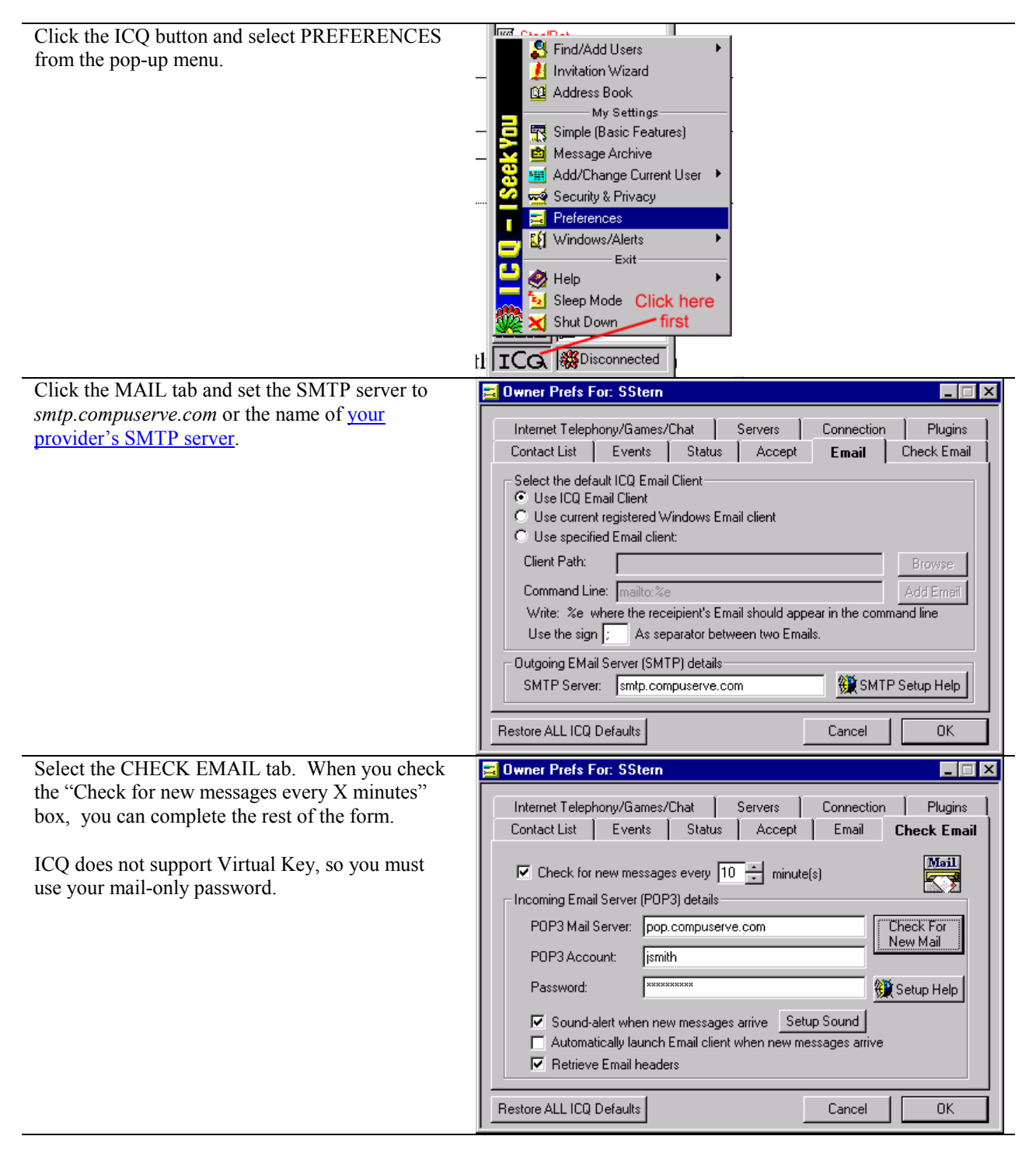

## <span id="page-28-0"></span>*CompuServe WebMail*

CompuServe provides a free web-based email service. With a little bit of setup, you can use this service to send mail from and read mail addressed to your "classic" CompuServe mail address.

This document walks you through the process of setting up a WebMail account, setting that account to read your CompuServe mailbox, and creating a "personality" that lets you send mail from that account.

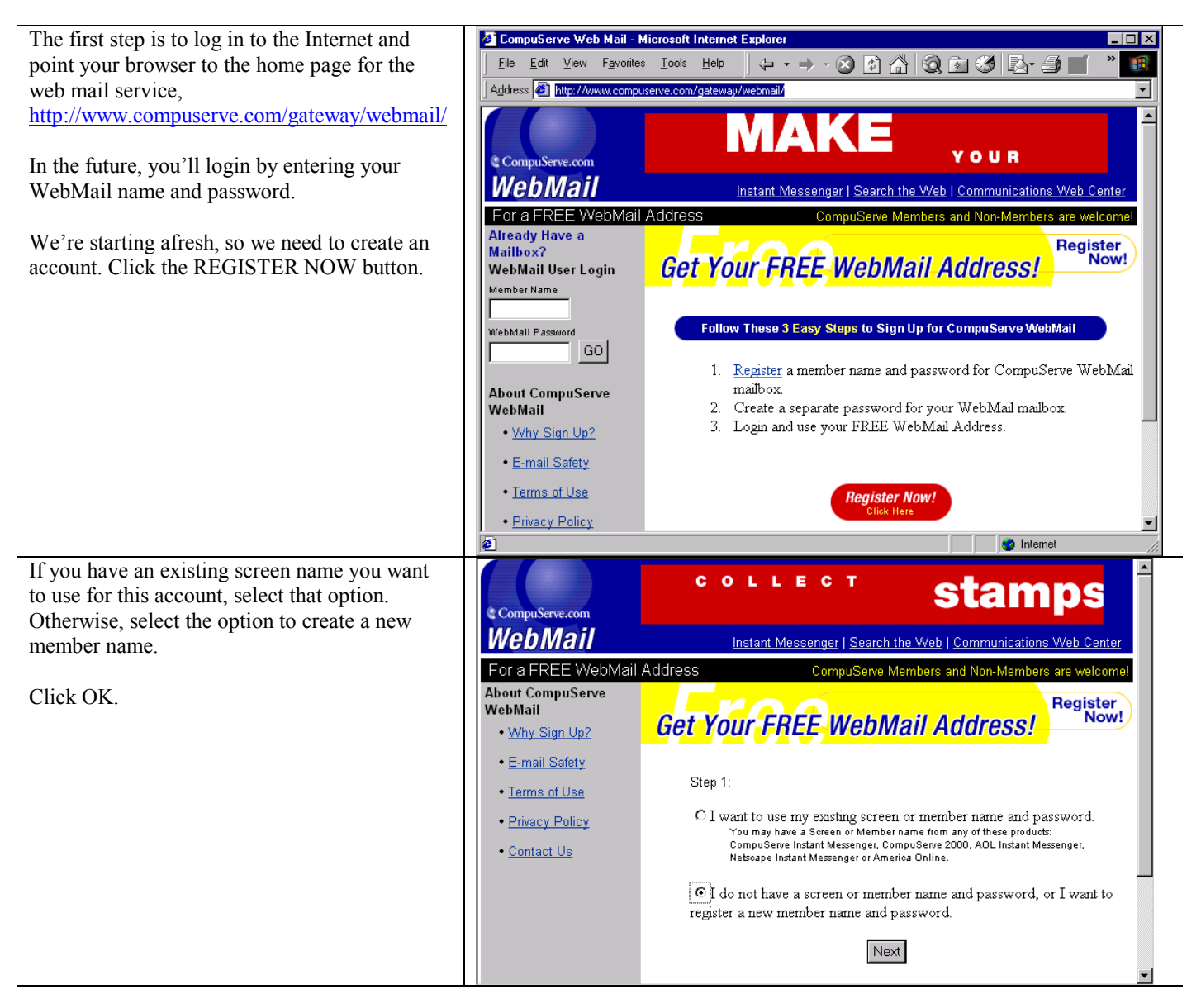

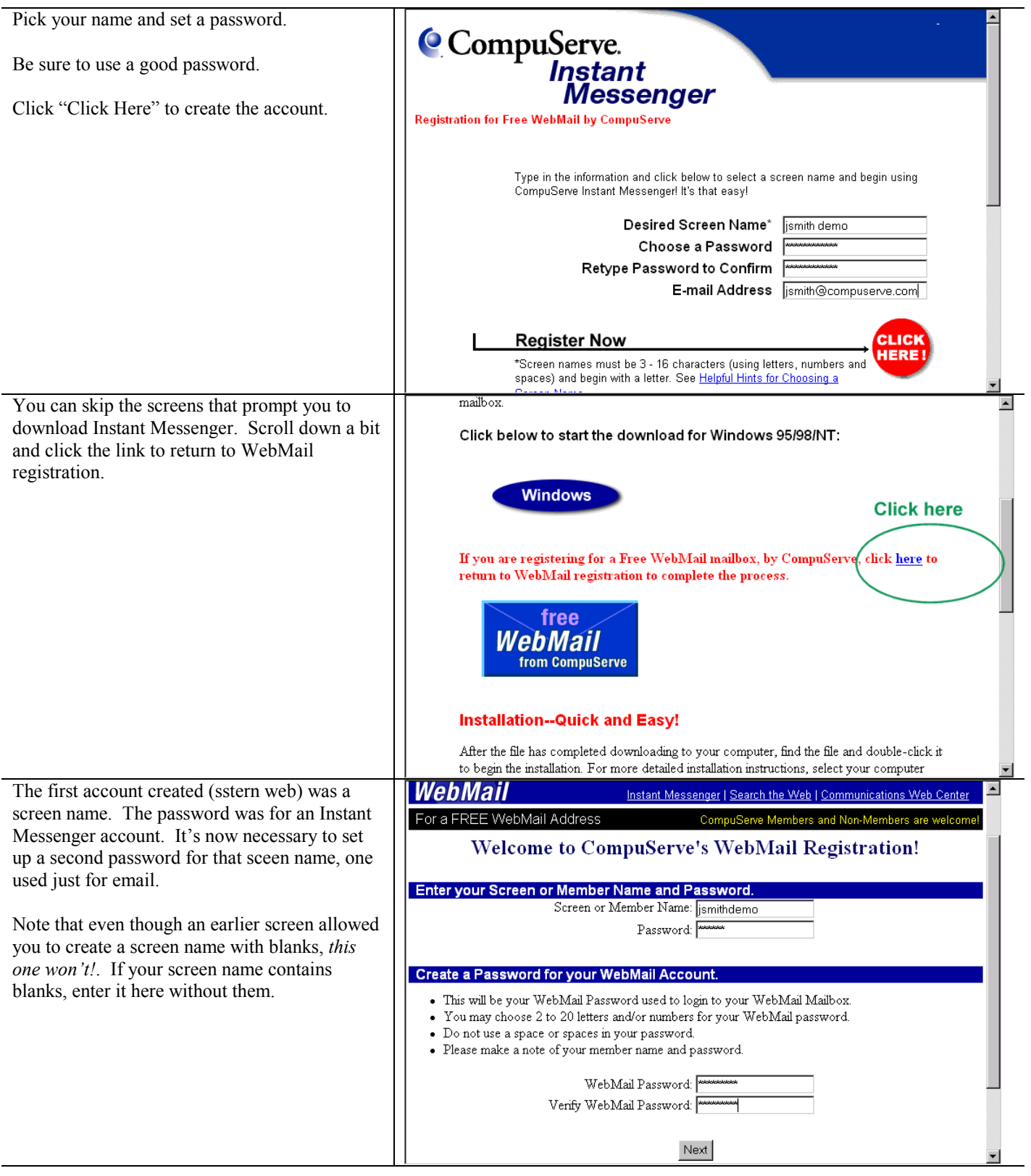

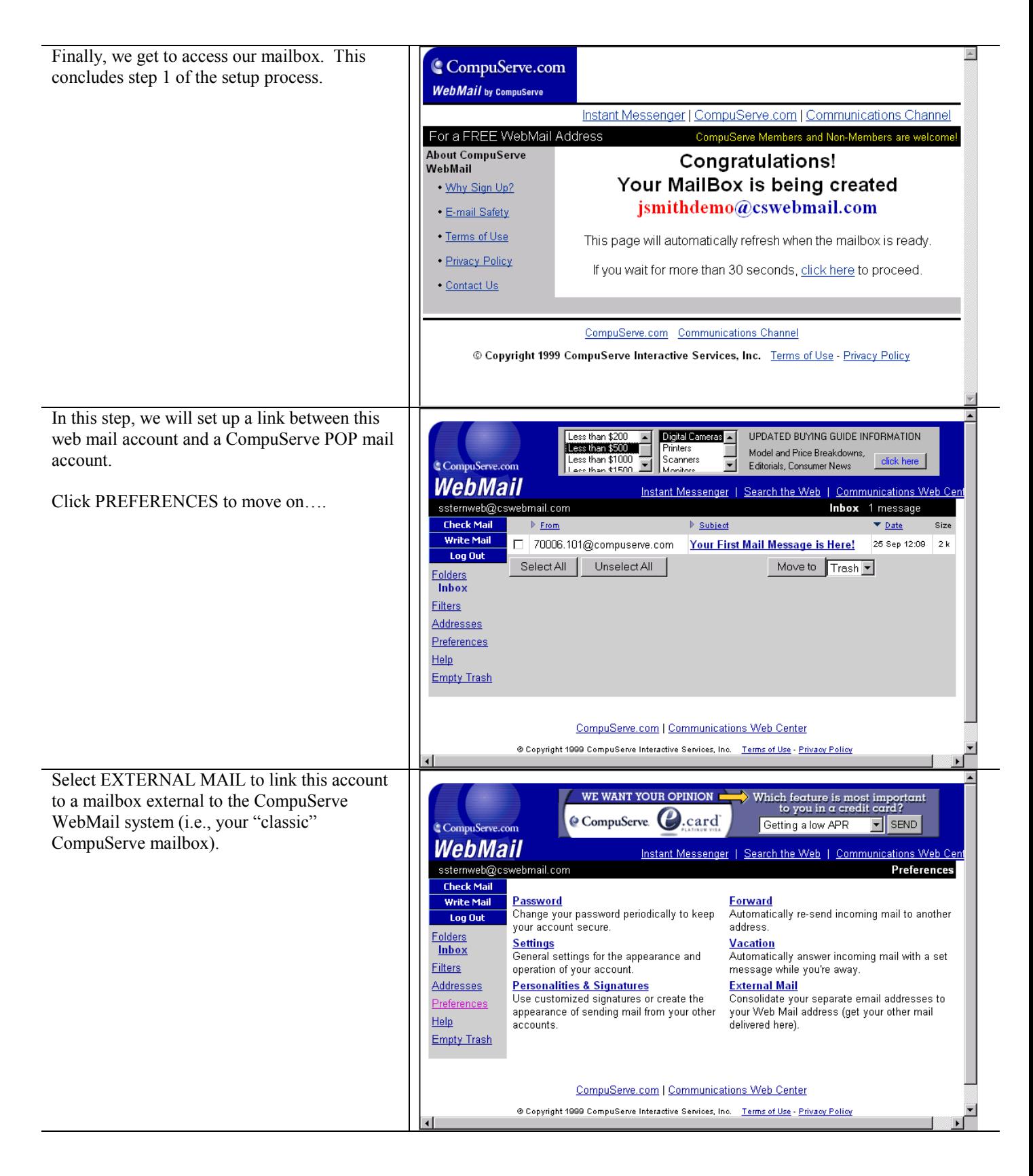

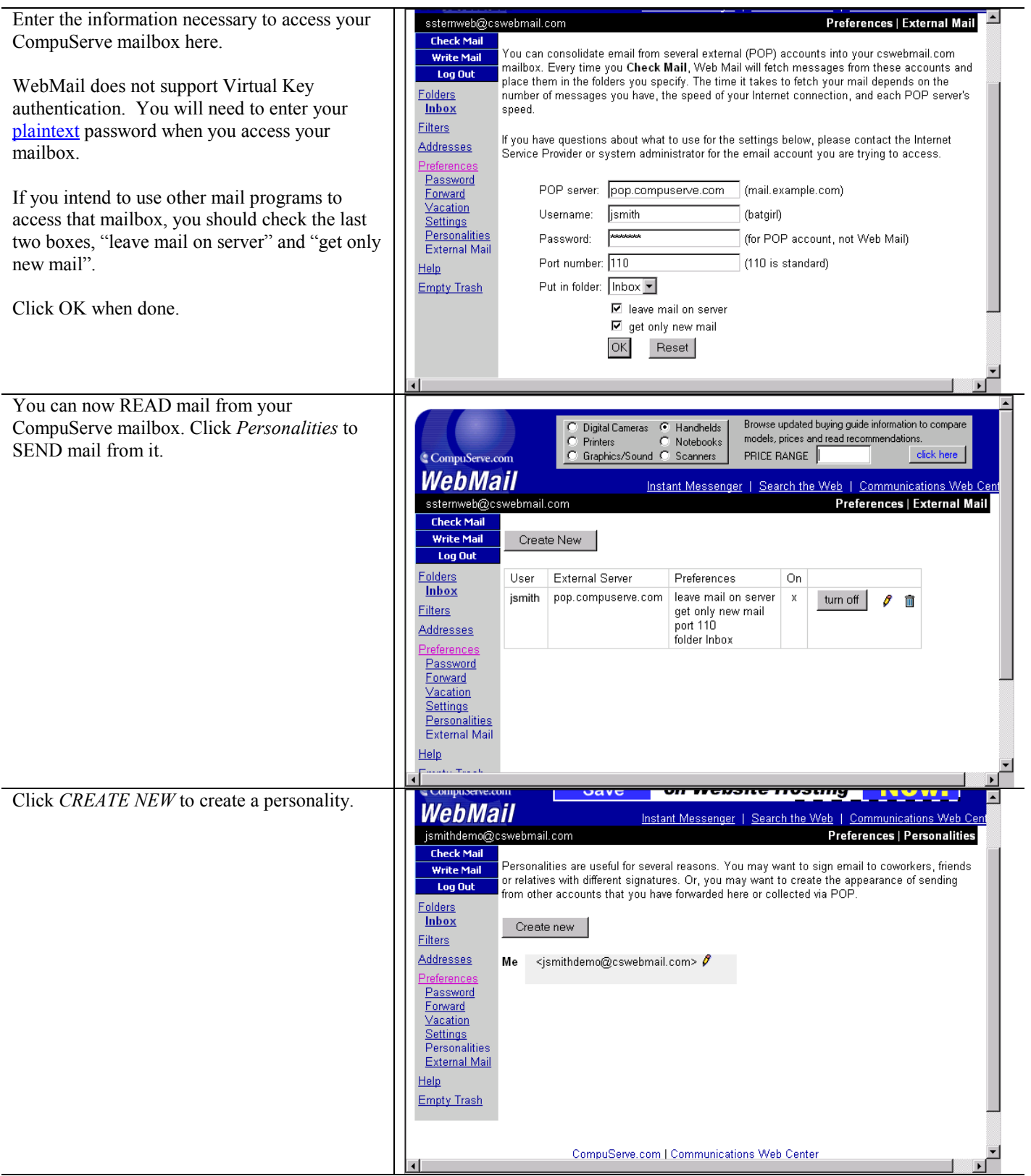

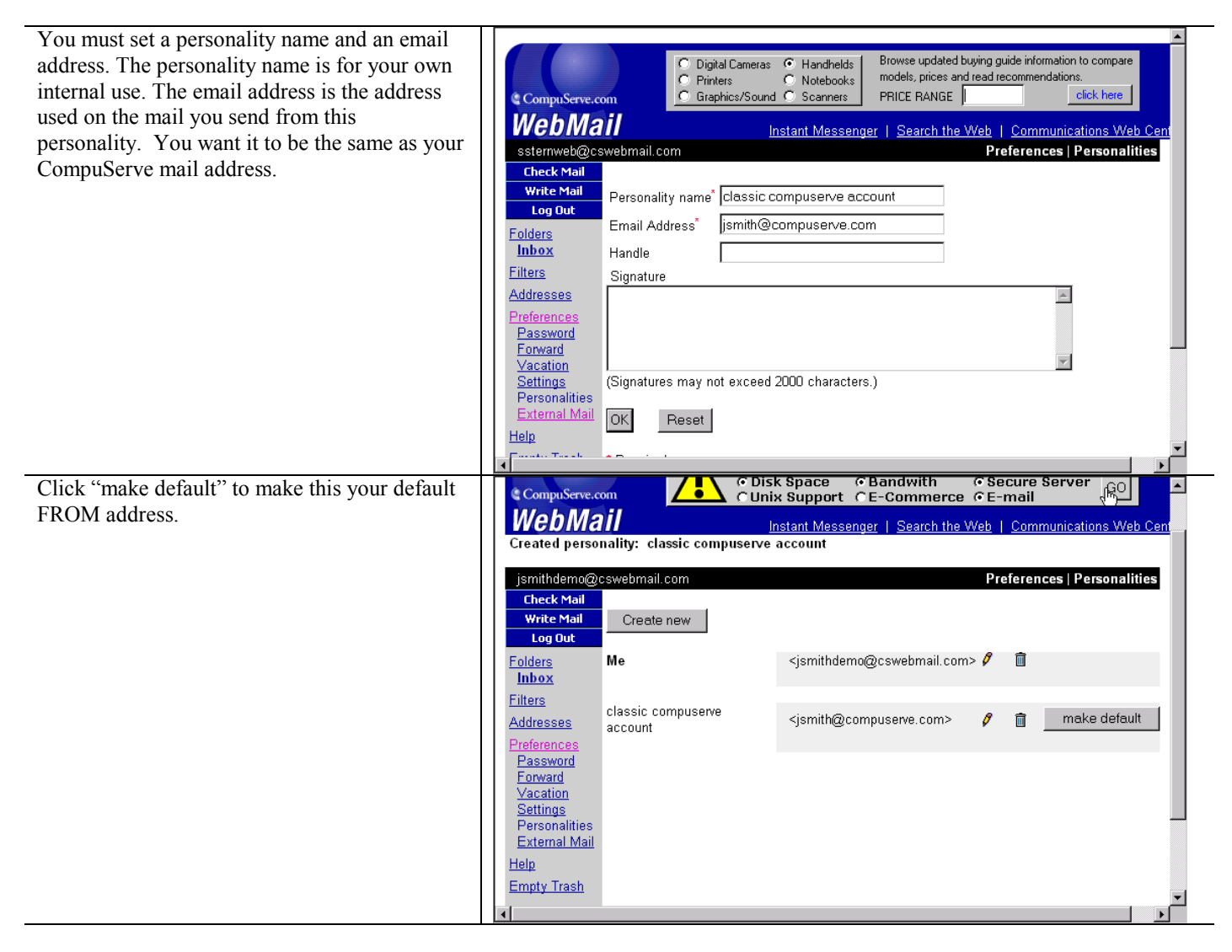

That's all the setup that's required. Whenever you want to use the CompuServe WebMail interface to read or send mail, just go to [http://www.compuserve.com/gateway/webmail/default.asp a](http://www.compuserve.com/gateway/webmail/default.asp)nd login using the Member Name and Password created earlier.

## <span id="page-33-0"></span>*Hotmail*

When you're not able to use your own computer, you can access CompuServe mail through any web browser if you set up a free Hotmail [\(http://www.hotmail.com\)](http://www.hotmail.com/) account. There are a number of other sites that offer the same service for free, including YahooMail ([http://www.yahoomail.com\)](http://www.yahoomail.com/) and Eudoramail ([http://www.eudoramail.com\).](http://www.eudoramail.com/) The setup is similar. It should be easy to generalize from this description.

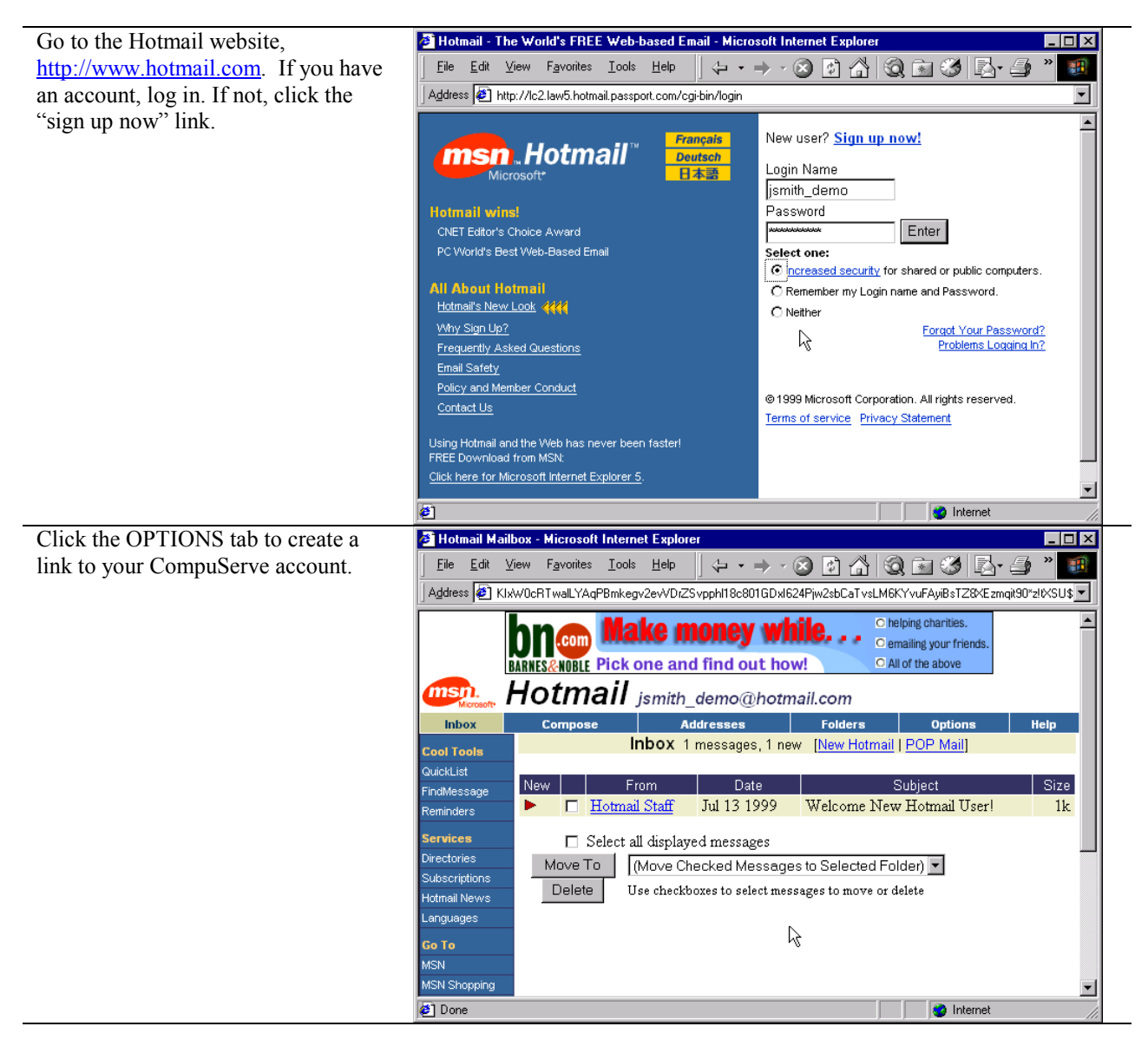

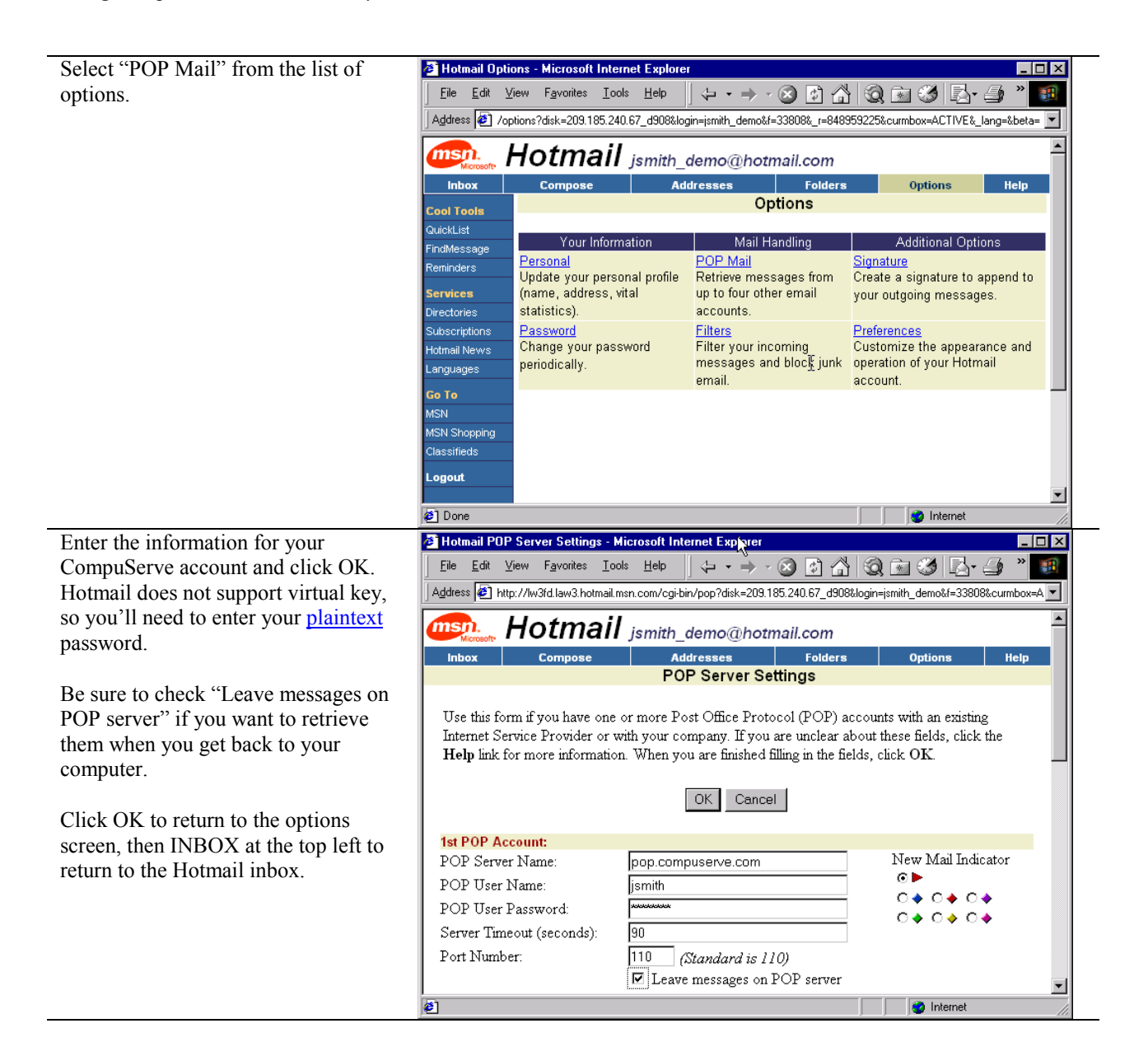

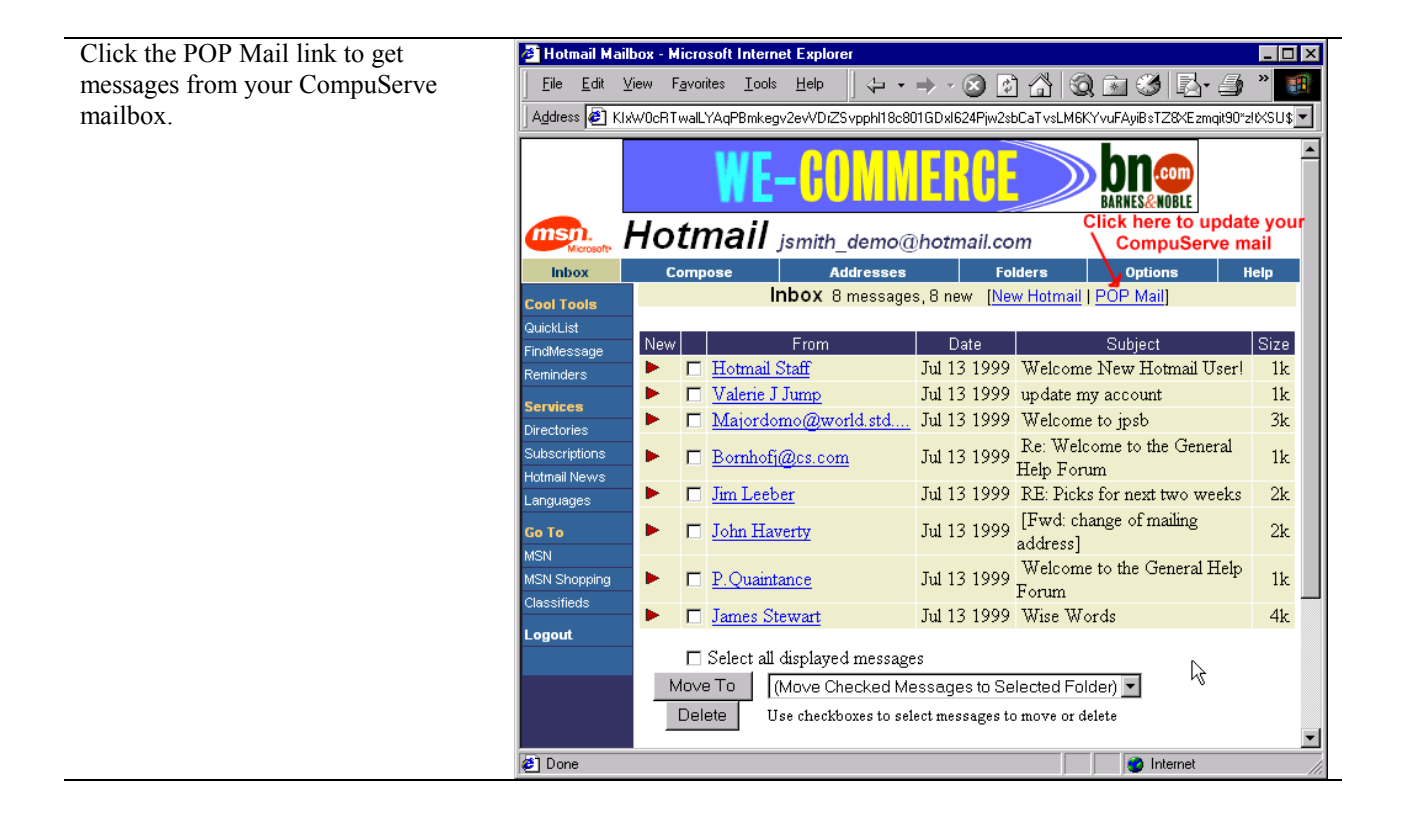

# <span id="page-36-0"></span>*Pegasus (v 3.11)*

Pegasus ([http://www.pegasus.usa.com\)](http://www.pegasus.usa.com/) is a free and fully featured mail program, completely compatible with CompuServe's POP mail system.

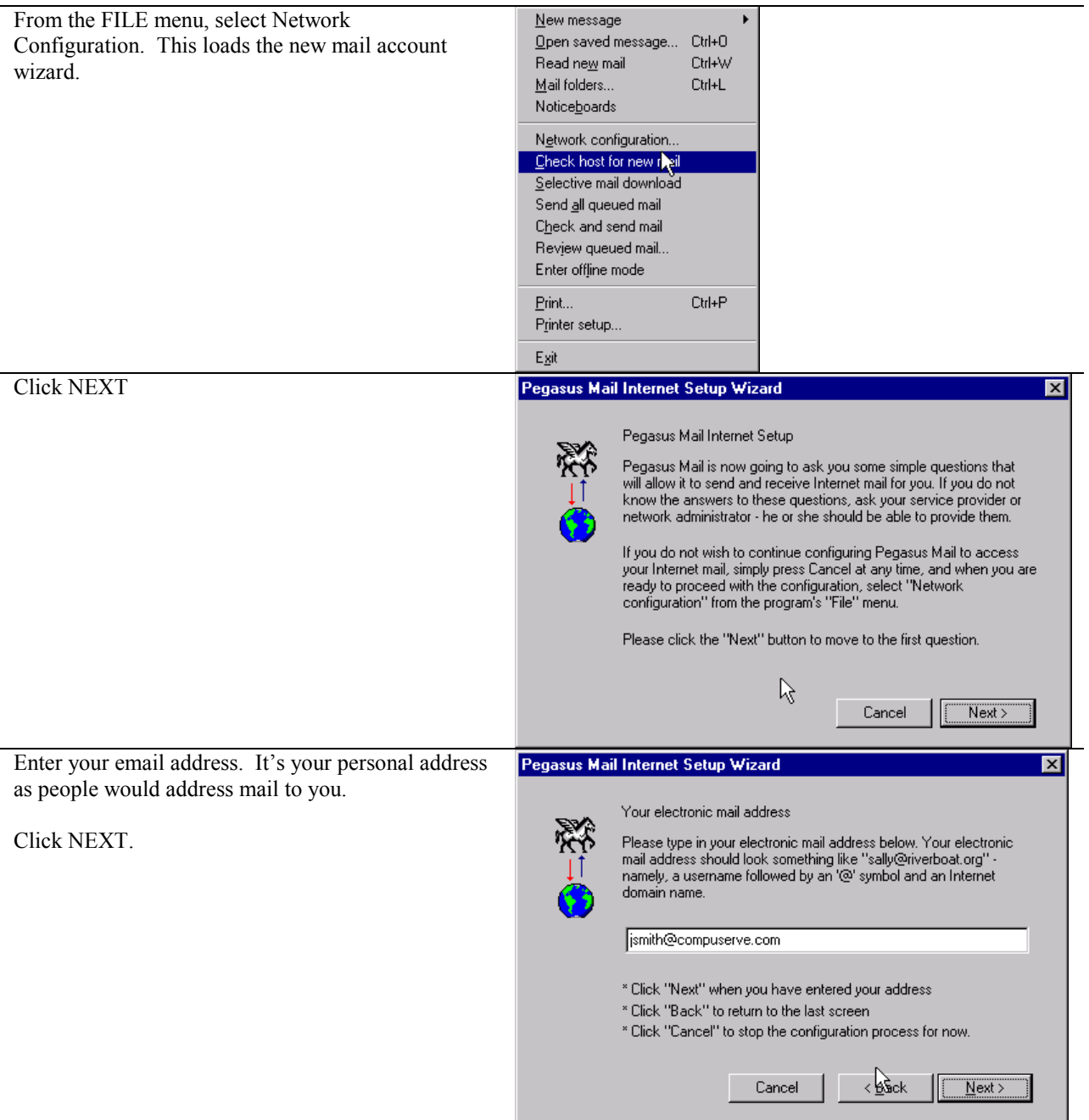

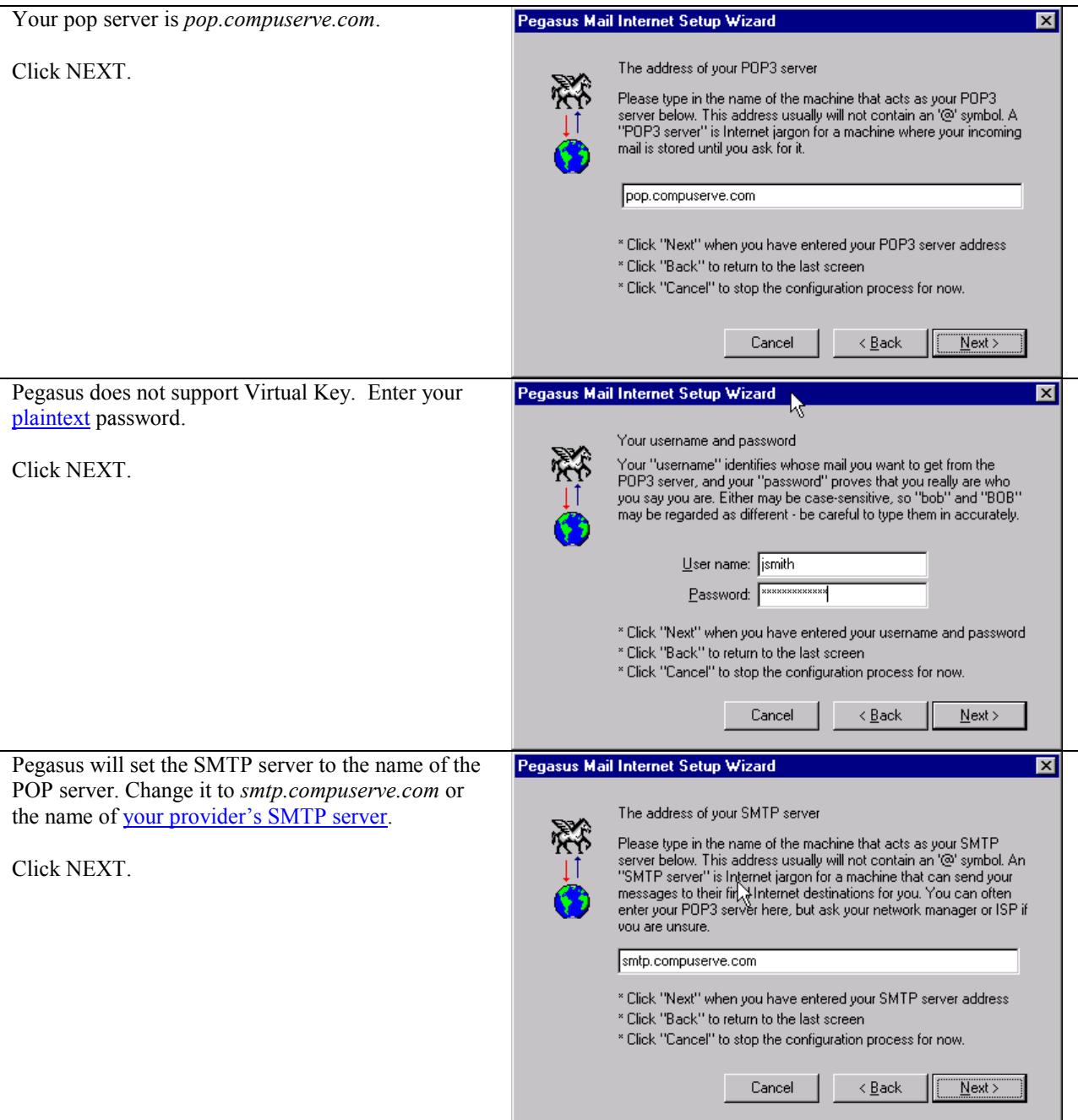

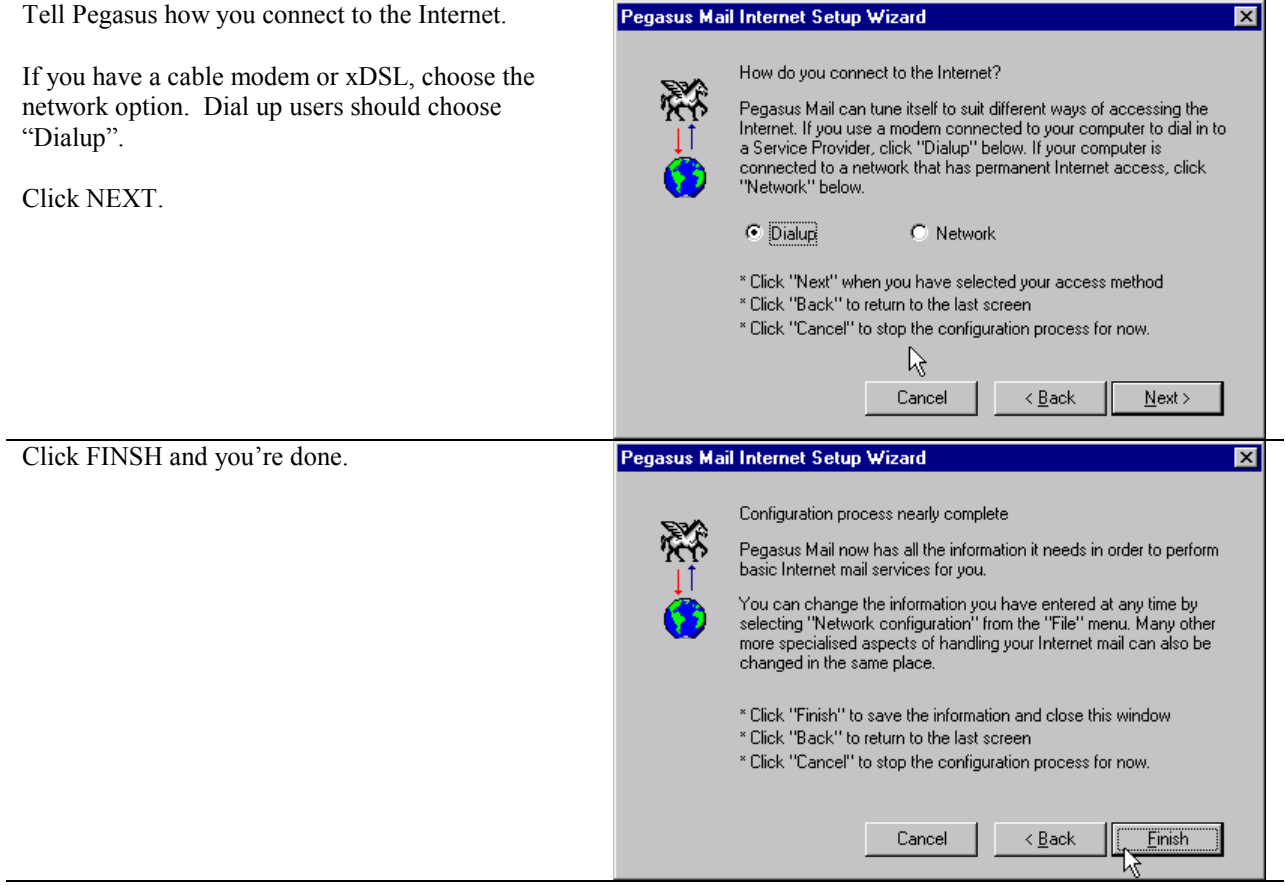

# <span id="page-39-0"></span>**Frequently Asked Questions**

### **Are there limits on my mailbox?**

Yes. No individual email (including its encoded attachment(s), if any) may be larger than 10MB. You may not have more than 250 messages on the server at any one time.

### **So the 2MB\* limit is gone?**

Yes. You can now *send* and *receive* emails that are up to 10MB. It is important to note that the size of an email is not necessarily the size of the text plus the size of the attachment, if any. In order to send a binary file through email, your mail software needs to encode it as a text file. Encoding increases the size of the file anywhere from 30% to 100%, depending on the encoding method and the contents of the file.

### **I have a ton of addresses in my CompuServe address book. How can I import them into my new POP software?**

The library of the Email Client Support forum has several tools that will convert CompuServe address books into a format that works with other mail programs. ADDBKALL.ZIP, a program in the library of the CompuServe Software Support forum, can export the address book to a comma-separated text file. The CompuServe File Finder (GO FILEFIND or [http://search.compuserve.com\)](http://search.compuserve.com/) is a fast way to locate these utilities.

### **What are my servers?**

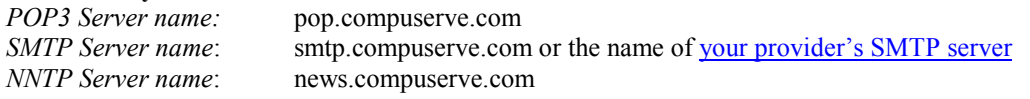

### **Why canít I use** *smtp.compuserve.com* **when I connect from another ISP?**

CompuServe restricts access to its SMTP server in order to keep CompuServe from being used by junk mailers. CompuServe has posted more information about this at [http://www.compuserve.com/open\\_relay.](http://www.compuserve.com/open_relay) 

### **Can I change my account name?**

Yes, you can change your account name at any time at GO REGISTER. The change is immediate. When you change your name, it also changes the name of your Our World web page.

### **If I change my name, will mail sent to my old name be forwarded?**

No. It will be returned to the sender as undeliverable.

### **I forgot my mail-only password. What is it?**

No one knows your password, but you can change your mail-only password at any time through the web. Point your browser to [http://www.compuserve.com/communications a](http://www.compuserve.com/communications)nd click on the "advanced settings" link.

#### **I followed your instructions and used one of my CompuServe 2000 account names, but it wonít work. What gives?**

CompuServe 2000 uses a completely separate mail system based on AOL's servers. CompuServe 2000 members cannot use the "classic" CompuServe POP mail system.

### **Can I continue to use my existing CompuServe software to read and send mail?**

Yes. Using POP does not preclude using CompuServe software.

### **Where do I go for more help?**

General questions about mail and POP software: Email and Communications Forum GO EMAILCOM ([http://go.compuserve.com/emailcommunication\)](http://go.compuserve.com/emailcommunication)  General questions about CompuServe:

 $\overline{a}$ 

<sup>\*</sup> Effective late August, 1999.

<span id="page-40-0"></span> CompuServe General Help Forum GO GENHELP [\(http://go.compuserve.com/generalhelp\)](http://go.compuserve.com/generalhelp) Questions about CompuServe software CompuServe Software Support Forum GO SOFTSUP [\(http://go.compuserve.com/softwaresupport\)](http://go.compuserve.com/softwaresupport)  Questions about Outlook's corporate workgroup features MS Office Forum GO MSOFORUM ([http://go.compuserve.com/MSOfficeForum\)](http://go.compuserve.com/MSOfficeForum) 

# **Author's Note**

The author is not an employee or agent of CompuServe, nor has CompuServe authorized or published this document.

Although the author has every intent of producing a comprehensive and error free document, this document may contain errors or omissions. In addition, changes in CompuServe's mail system or email client software may render this information incomplete or incorrect. The author makes no warranty, express or implied, with regard to this document and accepts no liability for any consequences of its use. **You use this information at your own risk.** 

Having said all that, the author also welcomes corrections, suggestions, and comments. Please post them in the EMAILCOM forum or email them to the author, [sstern@compuserve.com.](mailto:sstern@compuserve.com) The author also thinks it is very strange to keep talking about himself in the third person.

Special thanks to J.L. McClennan for her expertise on the many flavors of Outlook and the text and screen shots for Outlook 97 and 98 and Outlook Express 4.0 and to Jim Carr for his many suggestions. James Day worked out the protocol for using CompuServe WebMail.

Images captured using SnagIt  $\Box$ , by TechSmith Corporation (http://www.snagit.com/).